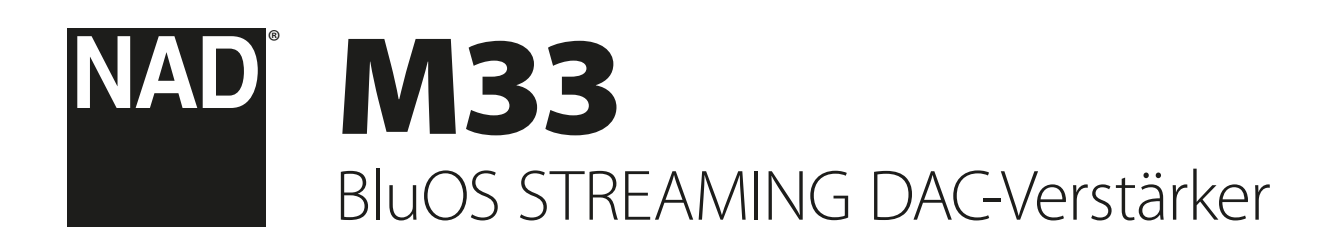

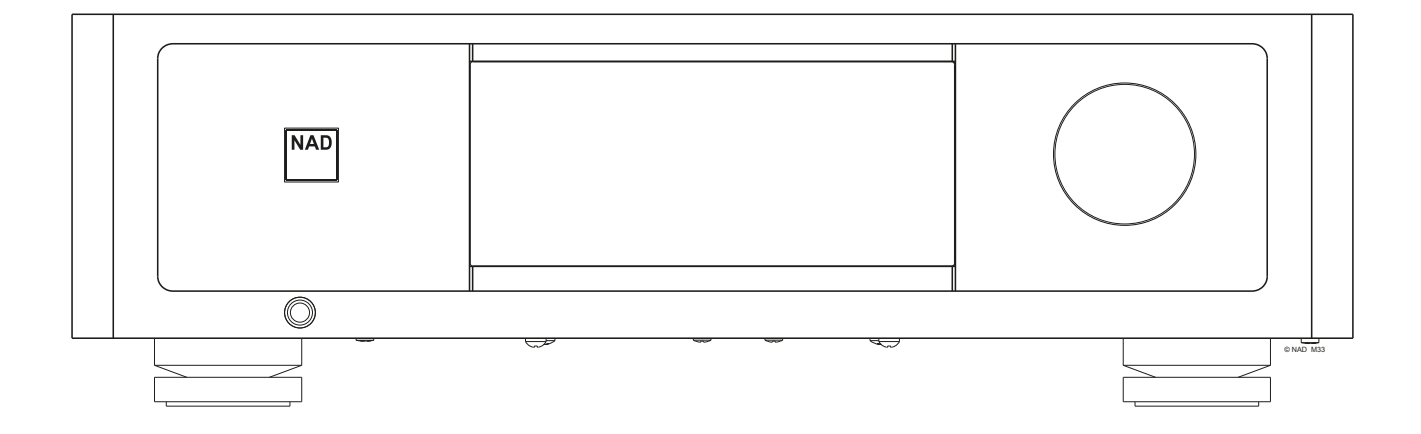

# Bedienungsanleitung

- <span id="page-1-0"></span>**1. Lesen Sie die Hinweise** - Alle Sicherheitshinweise und Hinweise zur Bedienung sollten vor der Inbetriebnahme des Geräts durchgelesen werden.
- **2. Bewahren Sie die Sicherheitshinweise und die Hinweise zur Bedienung auf** - Die Sicherheitshinweise und Hinweise zur Bedienung sollten für zukünftige Verwendung aufbewahrt werden.
- **3. Beachten Sie die Warnhinweise**  Beachten Sie stets alle Warnhinweise am Gerät und in der Bedienungsanleitung.
- **4. Beachten Sie die sonstigen Hinweise**  Beachten Sie stets alle Hinweise zur Bedienung und alle anderen Hinweise.
- **5. Reinigen**  Trennen Sie das Gerät vor dem Reinigen vom Wechselstromnetz ab. Verwenden Sie keine flüssigen Reinigungsmittel oder Reinigungssprays. Reinigen Sie das Gerät nur mit einem angefeuchteten Tuch.
- **6. Zubehör**  Verwenden Sie in Verbindung mit dem Gerät ausschließlich vom Hersteller empfohlenes Zubehör, um Risiken zu vermeiden.
- **7. Wasser und Luftfeuchtigkeit**  Verwenden Sie dieses Gerät nicht in der Nähe von Wasser (z.B. in der Nähe einer Badewanne, eines Waschbeckens, einer Spüle oder einem Waschkübel, in einem feuchten Keller, in der Nähe eines Schwimmbeckens und ähnlichen Umgebungen.
- **8. Zubehör**  Stellen Sie dieses Gerät nicht auf einen instabilen Wagen, dreibeinigen Tisch usw. Wenn dieses Gerät herunterfällt, muss mit Verletzungen von Personen und mit einer gravierenden Beschädigung des Geräts gerechnet werden. Verwenden Sie das Gerät nur mit einem Wagen, dreibeinigen Tisch usw., der vom Hersteller empfohlen oder mit diesem Gerät verkauft wurde. Das Gerät darf nur nach den Anweisungen des Herstellers montiert werden. Hierfür darf nur vom Hersteller empfohlenes Zubehör verwendet werden.
- 

**9. Wagen** - Eine Kombination aus Gerät und Wagen darf nur mit Vorsicht bewegt werden. Bei abruptem Abbremsen, zu hohem Kraftaufwand und unebenem Boden muss mit einem Kippen der Kombination aus Gerät und Wagen gerechnet werden.

- **10.Belüftung**  Die Öffnungen im Gehäuse sind für die Belüftung vorgesehen, wodurch der zuverlässige Betrieb des Geräts sichergestellt und eine Überhitzung vermieden wird. Diese Öffnungen dürfen nicht abgedeckt oder verstellt werden. Die Ventilationsöffnungen dürfen niemals abgedeckt werden, indem das Gerät auf ein Bett, ein Sofa, einen Teppich oder eine ähnliche Unterlage gestellt wird. Dieses Gerät darf nicht in Regale usw. eingebaut werden, ohne dass eine ausreichende Belüftung sichergestellt oder die entsprechenden Anweisungen des Herstellers eingehalten werden.
- **11.Stromversorgung**  Dieses Gerät darf nur mit einer Stromversorgung gemäß Beschriftung auf dem Typenschild betrieben werden. Der Anschluss muss an einer Schutzkontaktsteckdose erfolgen. Die korrekte Netzspannung und Netzfrequenz erfahren Sie bei Bedarf von Ihrem Händler oder Ihrem Elektrizitätswerk.
- **12.Korrektes Verlegen des Netzkabels**  Netzkabel müssen so verlegt werden, dass niemand darüber gehen kann und dass sie nicht gequetscht werden. Ferner muss sichergestellt werden, dass Netzkabel nicht an Netz- oder Gerätesteckern, Mehrfachsteckdosen und direkt am Gerät geknickt werden.
- **13.Netzstecker**  Der Netzstecker oder eine Gerätesteckvorrichtung wird zum Abschalten verwendet und sollte jederzeit funktionsbereit sein.
- **14.Erden einer Außenantenne**  Beim Anschluss einer Außenantenne oder eines Breitbandkabels an das Gerät muss sichergestellt werden, dass die Antenne oder das Kabelsystem geerdet ist, um Beschädigungen durch Überspannung und elektrostatische Aufladung zu vermeiden. Artikel 810 des National Electrical Code, ANSI/NFPA 70, enthält Informationen über die korrekte Erdung von Antennenmasten und Antennenhalterungen sowie Blitzableitersystemen für Antennen, über den Querschnitt von Erdleitungen, die Position von Blitzableitersystemen für Antennen, die Verbindung mit Erdungselektroden und die Anforderungen für Erdungselektroden.

#### **HINWEISE FÜR INSTALLATEURE VON BREITBANDKABELANSCHLÜSSEN**

Durch diesen Hinweis sollen Installateure von Breitbandkabelanschlüssen auf Abschnitt 820-40 des National Electrical Code hingewiesen werden, der Informationen über korrekt Erdung enthält und insbesondere vorschreibt, dass die Kabelmasse so nah wie möglich am Kabeleintrittspunkt mit dem Haupterdungspunkt des Gebäudes verbunden werden muss.

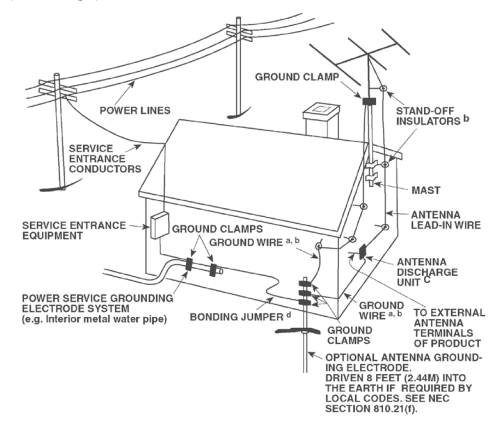

- **15.Blitzschutz**  Während eines Gewitters oder während längerer Zeit der Nichtverwendung sollte dieses Gerät vom Wechselstromnetz getrennt werden. Ferner sollte das Antennenkabel vom Gerät abgezogen werden. Hierdurch können Beschädigungen durch Blitzschlag und Überspannungen im Wechselstromnetz vermieden werden.
- **16.Hochspannungsleitungen**  Eine eventuelle Außenantenne darf sich nicht in der Nähe von Hochspannungsleitungen oder anderen elektrischen Leitungen befinden, um zu vermeiden, dass die Antenne auf diese Leitungen fallen kann. Bei der Installation einer Außenantenne muss sichergestellt werden, dass diese keine Hochspannungsleitungen oder anderen elektrischen Leitungen berühren kann. Das Nichtbefolgen dieses Hinweises kann zu tödlichen Unfällen führen.
- **17.Überlastung**  Stellen Sie sicher, dass Netzsteckdosen, Verlängerungskabel oder Mehrfachsteckdosen nicht überlastet werden, da dies Brände oder elektrische Schläge verursachen kann.
- **18.Flammenquellen**  Auf dem Produkt dürfen keine Flammenquellen, z. B. brennende Kerzen, platziert werden.
- **19.Eindringen fester und flüssiger Fremdkörper**  Stellen Sie sicher, dass feststoffliche oder flüssige Fremdkörper nicht in das Innere des Geräts gelangen können, da hierdurch Kurzschlüsse entstehen können, die wiederum zu Bränden oder elektrischen Schlägen führen können. Stellen Sie sicher, dass keine Flüssigkeiten verschüttet und in das Innere des Geräts gelangen können.
- **20.Kopfhörer**  Ein übermäßig hoher Schalldruckpegel durch die Verwendung von Ohr- oder Kopfhörern kann zu Gehörverlust führen.
- **21.Wartung und Instandsetzung**  Trennen Sie das Gerät vom Wechselstromnetz und lassen Sie es in den folgenden Fällen von geschultem Personal warten oder instand setzen:
	- **a.** Wenn das Netzkabel oder der Netzstecker beschädigt ist.
	- **b.** Wenn flüssige oder feststoffliche Fremdkörper in das Innere des Geräts eingedrungen sind.
	- **c.** Wenn flüssige oder feststoffliche Fremdkörper in das Innere des Geräts eingedrungen sind.
	- **d.** Wenn flüssige oder feststoffliche Fremdkörper in das Innere des Geräts eingedrungen sind. Verwenden Sie nur die Bedienelemente, die gemäß der Bedienungsanleitung bedient werden müssen. Das Verstellen anderer Bedienelemente kann Beschädigungen des Geräts und aufwändige Instandsetzungsarbeiten durch einen geschulten Techniker zur Folge haben.
	- **e.** Wenn das Gerät fallen gelassen oder auf andere Weise beschädigt wurde.
	- **f.** Wenn das Gerät nicht mehr wie früher funktioniert (dies deutet darauf hin, dass es instand gesetzt werden muss).
- **22. Ersatzteile**  Stellen Sie sicher, dass bei einer Instandsetzung nur Originalersatzteile oder Ersatzteile mit gleichen Eigenschaften verwendet werden. Die Verwendung falscher Ersatzteile kann die Gefahr eines Brandes, eines elektrischen Schlags oder andere Risiken zur Folge haben.
- **23.Batterieentsorgung**  Beim Entsorgen von verbrauchten Batterien sind die gesetzlichen Bestimmungen und lokalen Entsorgungsvorschriften zu beachten.
- **24.Sicherheitsprüfung**  Nach der Durchführung von Wartungs- oder Instandsetzungsarbeiten sollten Sie vom zuständigen Techniker verlangen, dass dieser Sicherheitsprüfungen durchführt, um sicherzustellen, dass sich das Gerät in einwandfreiem Zustand befindet.

#### **WARNUNG**

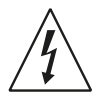

Durch das Blitzsymbol in einem gleichseitigen Dreieck soll der Benutzer gewarnt werden, dass bei mangelnder Isolierung "lebensgefährliche Spannungen" auftreten können, die eine erhebliche Stromschlaggefahr darstellen.

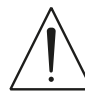

Das Ausrufezeichen in einem gleichschenkligen Dreieck weist auf wichtige Informationen über Bedienung und/oder Wartung in der diesem Gerät beiliegenden Dokumentation hin.

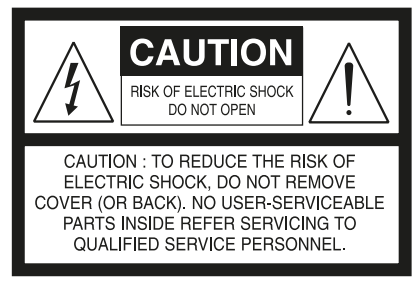

DIE GERÄTE MÜSSEN AN EINER GEERDETEN NETZSTECKDOSE ANGESCHLOSSEN WERDEN.

#### **HINWEISE ZUR AUFSTELLUNG DES GERÄTS**

Um eine korrekte Belüftung sicherzustellen, muss um die Außenseite des Geräts herum ein Mindestabstand wie folgt freigelassen werden.

- Linke und rechte Seite: 10 cm Rückwand: 10 cm
- Oberseite: 10 cm

#### **FCC-ERKLÄRUNG**

Dieses Gerät wurde geprüft und entspricht demnach den Grenzwerten für ein digitales Gerät der Klasse B gemäß Teil 15 der Richtlinien der US-Fernmeldebehörde (FCC). Diese Grenzwerte sollen einen angemessenen Schutz gegen störende Interferenzen bei Installationen in Wohngebieten bieten. Dieses Gerät erzeugt und verwendet Hochfrequenzenergie und kann diese abgeben, und es kann schädliche Interferenzen mit Funkübertragungen auslösen, wenn es nicht gemäß der Anleitung installiert und betrieben wird. Es lässt sich jedoch nicht vollständig ausschließen, dass solche Interferenzen in manchen Installationen auftreten. Wenn dieses Gerät störende Interferenzen zum Radiound Fernsehempfang verursacht (was durch Aus- und Einschalten des Geräts festgestellt werden kann), wird dem Benutzer nahegelegt, die Interferenz durch eines oder mehrere der folgenden Verfahren zu beheben:

- **•** Die Empfangsantenne anders ausrichten oder anderswo platzieren.
- **•** Den Abstand zwischen dem Gerät und dem Empfänger vergrößern.
- **•** Gerät und Empfänger an Steckdosen unterschiedlicher Stromkreise anschließen.
- **•** Den Händler oder einen erfahrenen Radio- und Fernsehtechniker zu Rate ziehen.

#### **VORSICHT**

- **•** Nach nicht von NAD Electronics genehmigten Änderungen des Geräts darf dieses unter Umständen nicht mehr verwendet werden.
- **•** Um einen Stromschlag zu verhindern, muss der Stecker mit dem breiten Stift vollständig in den breiten Einschub eingesteckt werden.
- **•** Wenn die Batterie unsachgemäß ausgetauscht wird, besteht Explosionsgefahr. Tauschen Sie sie nur gegen denselben oder einen gleichwertigen Typ aus.
- **•** Ein Gerät mit einem Schutzkontaktstecker darf nur an eine Schutzkontaktsteckdose angeschlossen werden.

#### **WARNUNG**

- **•** Um die Gefahr von Bränden oder Stromschlägen zu verringern, darf das Gerät weder Regen noch Feuchtigkeit ausgesetzt werden.
- **•** Das Gerät darf keinen tropfenden oder spritzenden Flüssigkeiten ausgesetzt werden, und flüssigkeitsgefüllte Gegenstände wie z. B. Vasen dürfen nicht auf das Gerät gestellt werden.
- **•** Der Netzstecker dient als Trennvorrichtung und sollte während des bestimmungsgemäßen Gebrauchs immer leicht bedienbar bleiben. Um das Gerät vollständig vom Stromnetz zu trennen, sollte der Netzstecker komplett aus der Steckdose herausgezogen werden.
- **•** Batterien dürfen nicht übermäßiger Hitze wie direkter Sonneneinstrahlung, Feuer o. ä. ausgesetzt werden.

#### **WENDEN SIE SICH IM ZWEIFELSFALL AN EINEN QUALIFIZIERTEN ELEKTRIKER.**

Dieses Gerät erfüllt die Anforderungen der EU-Richtlinie 2004/108/EG bzgl. Störungen des Funkbetriebs.

#### **HINWEISE ZUM UMWELTSCHUTZ**

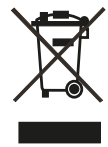

Am Ende seiner Lebensdauer darf dieses Produkt nicht zusammen mit gewöhnlichem Haushaltsmüll entsorgt werden, sondern muss an einer Sammelstelle für die Wiederverwertung elektrischer und elektronischer Geräte abgegeben werden. Hierauf wird auch durch das Symbol auf dem Gerät, im Benutzerhandbuch und auf der Verpackung hingewiesen.

Die Materialien, aus denen das Gerät besteht, können gemäß ihrer Kennzeichnung wiederverwendet werden. Durch die Wiederverwendung und Wiederverwertung von Rohmaterialien oder andere Wiederverwertung von Altgeräten leisten Sie einen wichtigen Beitrag zum Umweltschutz.

Die Adresse der Sammelstelle erfahren Sie von der zuständigen örtlichen Behörde.

#### **NOTIEREN SIE DIE MODELLNUMMER (SOLANGE DIESE SICHTBAR IST)**

Die Modellbezeichnung und die Seriennummer Ihres neuen M33 finden Sie auf der Gehäuserückseite. Sie sollten die Modellbezeichnung und die Seriennummer hier notieren:

> Modellnummer: . . . . . . . . . . . . . . . . . . . . . . . . . . . . . . . . . . . . . . Seriennummer:. .

NAD ist ein Warenzeichen von NAD Electronics International, einem Unternehmensbereich von Lenbrook Industries Limited Copyright 2020, NAD Electronics International, ein Unternehmensbereich von Lenbrook Industries Limited

# EINFÜHRUNG

# **INHALTSVERZEICHNIS**

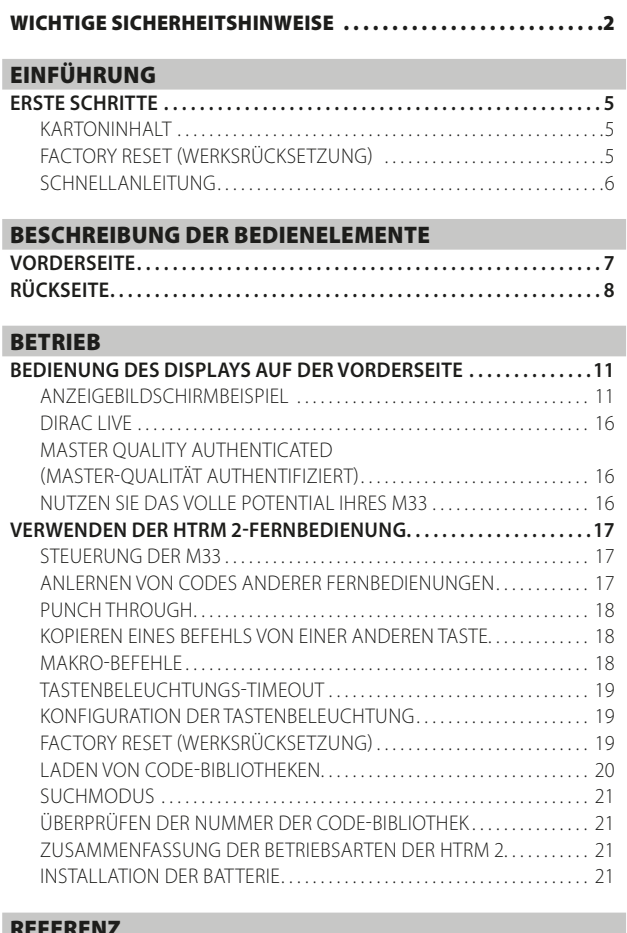

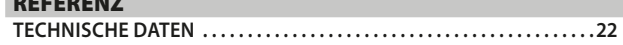

# EINFÜHRUNG

# **ERSTE SCHRITTE**

#### <span id="page-4-0"></span>KARTONINHALT

Im Lieferumfang des M33 sind folgende Komponenten enthalten:

- **•** zwei abnehmbare Netzkabel
- **•** Die Fernbedienung HTRM 2 mit vier AA-Batterien
- **•** Mikrofon mit Ferritbasis
- **•** USB MIC Sound Adapter
- **•** USB-Flash-Laufwerk
- **•** Vier Magnetfüße
- **•** Reinigungstuch
- **•** Kurzanleitung

#### **HINWEIS**

*Die beiliegende Schnellanleitung hilft Ihnen bei der Inbetriebnahme Ihres M33.* 

#### **BEWAHREN SIE DIE VERPACKUNG AUF**

Bitte bewahren Sie den Karton und sämtliches Verpackungsmaterial Ihres M33 auf. Bei einem Umzug oder Transport ist es am sichersten, wenn Sie Ihren M33 in dieser Originalverpackung transportieren. Leider mussten wir die Erfahrung machen, dass viele NAD-Geräte beim Transport durch unzureichende Verpackung beschädigt werden. Deshalb: Bitte bewahren Sie den Versandkarton auf!

#### FACTORY RESET (WERKSRÜCKSETZUNG)

Ein Zurücksetzen auf die Werkseinstellungen wird empfohlen, wenn der M33 nicht ordnungsgemäß funktioniert oder ein Upgrade der Internet-Firmware fehlgeschlagen ist. In diesem Fall gehen alle kundenspezifischen Anpassungen einschließlich der Wi-Fi-Netzwerkkonfiguration, Dateifreigaben und gespeicherte Playlisten oder Einstellungen verloren und müssen nach erfolgter Wiederherstellung der Werkseinstellung erneut erstellt bzw. vorgenommen werden.

Der M33 kann mit einer der folgenden Methoden zurückgesetzt oder seine Werkseinstellungen wiederhergestellt werden.

#### **1 Über das Display an der Vorderseite**

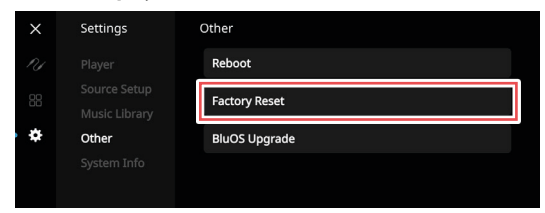

Gehen Sie zur Menu-Option Settings - Other ("Einstellungen - Sonstiges") und wählen Sie Factory Reset ("Werksrücksetzung"), um die Rücksetzung des M33 auf die Werkseinstellungen zu beginnen. Folgen Sie den Eingabeaufforderungen.

#### **2 Factory Reset ("Werksrücksetzung") erzwingen**

- **a** Halten Sie den RESET-Tastschalter auf der Rückseite gedrückt und schalten Sie dabei den POWER-Schalter auf der Rückseite ein. Lassen Sie den RESET-Tastschalter nicht los.
- **b** Halten Sie den RESET-Tastschalter gedrückt die STATUSANZEIGE (NAD-Logo) blinkt abwechselnd rot und weiß.
- **c** Lassen Sie den RESET-Tastschalter los, sobald das Display auf der Vorderseite "Factory Reset ..." ("Werksrücksetzung")anzeigt.
- **d** Eine erfolgreiche Werksrücksetzung erkennt man an einem Neustart des Geräts.

- Bei einer drahtlosen Verbindung kehrt der M33 in den Hotspot-Modus zurück und die STATUSANZEIGE (NAD-Logo) wird dauerhaft weiß.

- Bei einer kabelgebundenen Verbindung verbindet sich der M33 dann einfach so, als wäre er ein neuer Player, und die NAD-Logo-Anzeige leuchtet dauerhaft weiß.

#### **WICHTIG**

*Wenn die RESET-Taste losgelassen wird, bevor die STATUSANZEIGE (NAD-Logo) rot zu blinken beginnt, wird die Werksrücksetzung abgebrochen und der M33 verbleibt im Upgrade-Modus. Beginnen Sie in diesem Fall einfach noch einmal mit dem Verfahren für das Zurücksetzen auf die Werkseinstellungen.*

# <span id="page-5-0"></span>EINFÜHRUNG

# **ERSTE SCHRITTE**

#### SCHNELLANLEITUNG

Diese einfache Anleitung hilft Ihnen bei der Inbetriebnahme Ihres M33.

Ihr M33 kann über eine kabelgebundene oder drahtlose Verbindung mit Ihrem Heimnetzwerk verbunden werden.

#### **WICHTIG!**

- *• Stellen Sie für eine drahtlose Verbindung sicher, dass ein Breitband-Router, der Ethernet- und/oder Wi-Fi-Standards unterstützt, eingerichtet und verfügbar ist.*
- *• Tablets, Smartphones und andere geeignete Geräte, die das iOS (Apple)- oder Android-Betriebssystem unterstützen, können als Mobilgerät-Steuerungen verwendet werden. Diese Geräte sind nicht im Lieferumfang des M33 enthalten.*
- *• Laden Sie die jeweilige "BluOS Controller"-App für Ihr Gerät herunter und installieren Sie sie.*
- *• Die BluOS-App ist als Mobile App für Android, iOS, Kindle und als Desktop-App für Windows und OS X-Computer erhältlich. Mobile Apps sind im App-Store für die jeweiligen Mobilgeräte erhältlich.*
- *• Desktop-Apps können direkt von der Bluesound-Homepage www. bluesound.com heruntergeladen werden.*

#### **KABELGEBUNDENE VERBINDUNG**

Schließen Sie ein Ende eines Ethernet-Kabels (nicht im Lieferumfang enthalten) am LAN-Port des M33 und das andere Ende direkt an Ihr Kabelnetz oder Ihren Router an.

#### **WIRELESS-VERBINDUNG**

Die Vorgehensweise ist sehr einfach, unterscheidet sich aber leicht zwischen iOS (Apple) und Android-Geräten. Folgen Sie den untenstehenden Anweisungen für das für Sie zutreffende Smartphone oder Tablet. Windows- und Mac-Benutzer beachten bitte die nachstehenden Anweisungen unter **Manuelle Einrichtung der drahtlosen Verbindung**.

#### **HINWEIS**

*Stellen Sie sicher, dass keine kabelgebundene Verbindung hergestellt wird.*

#### **ANDROID**

- **1** Öffnen Sie die App. Sie zeigt eventuell sofort das Dialogfenster "New Players detected" ("Neue Player erkannt") an; wählen Sie "Setup Now" ("Jetzt einrichten").
	- **a** Wenn Sie nicht dazu aufgefordert werden, öffnen Sie die Lade des Players, indem Sie auf das Home-Symbol in der oberen rechten Ecke der App drücken.
	- **b** Scrollen Sie nach unten und wählen Sie "Add a Player" ("Player hinzufügen"), um den Easy Setup-Assistenten zu starten.
	- **c** Wählen Sie die eigene Netzwerk-ID\* Ihres M33 aus dem Fenster "Player detected" ("Player erkannt").
	- **d** Wählen Sie Ihr Wi-Fi-Heimnetzwerk aus dem Dropdown-Menü "Choose a Wi-Fi Network" ("Wi-Fi-Netzwerk wählen").
	- **e** Wenn Ihr Wi-Fi-Heimnetzwerk nicht angezeigt wird oder verborgen ist, wählen Sie "Manual SSID Entry" ("SSID manuell eingeben"). Geben Sie den Namen des Netzwerks oder des zutreffenden drahtlosen Netzwerks ein.
	- **f** Wählen Sie die "Network Security" ("Netzwerksicherheit"), die Ihr Netzwerk verwendet.
- **2** Geben Sie das Wi-Fi-Passwort Ihres Heimnetzwerks in das dafür vorgesehene Feld ein und wählen Sie "OK".
- **3** Geben Sie einen von Ihnen bevorzugten Namen für Ihren M33 ("Player Name") ein, damit sie ihn leichter im Menü des Players finden. Die Verbindung zur Netzwerkeinrichtung wird automatisch hergestellt.

**4** Die Netzwerk-Einrichtungsverbindung ist abgeschlossen, wenn "All Done!" ("Alles erledigt!") in der App angezeigt wird.

\*Die Netzwerk-ID des M33 wird als Produktname (d. h. M33) gefolgt von den letzten vier Ziffern der MAC (Machine Access Control)-Adresse aufgeführt (Beispiel: M33-001A). Die vollständige 12-stellige MAC-Adresse ist auf einem Aufkleber auf der Rückseite des M33 aufgedruckt.

#### **iOS**

- **1** Öffnen Sie die Anwendung. Wählen Sie das Home-Symbol in der oberen rechten Ecke der App.
- **2** Scrollen Sie nach unten und wählen Sie "Add a Player" ("Player hinzufügen"), um den Easy Setup-Assistenten zu starten.
- **3** Wie abgebildet, drücken Sie den Home-Knopf und öffnen Sie die iOS Settings App, um das Wi-Fi-Netzwerk auszuwählen, mit dem Sie sich verbinden wollen.
- **4** Wählen Sie in derselben iOS Settings App die eigene Netzwerk-ID\* Ihres M33. Folgen Sie allen Anweisungen.
- **5** Kehren Sie zur BluOS App zurück, wenn die Verbindung zur Netzwerkeinrichtung abgeschlossen ist.

Wenn die obige Methode nicht funktioniert oder wenn Sie sich auf einem Windows PC oder Apple Mac befinden, kann die **manuelle Einrichtung einer drahtlosen Verbindung** vorgenommen werden.

#### **MANUELLE EINRICHTUNG EINER DRAHTLOSEN VERBINDUNG**

- **1** Wählen Sie die eindeutige Netzwerk-ID\* Ihres M33 im Menü Wi-Fi-Verbindungseinstellungen Ihres Tablets, Smartphones oder Computers aus und verbinden Sie sich mit ihm.
- **2** Das "... Control Panel" ("... Systemsteuerung") Menü-Fenster sollte sich automatisch öffnen. Öffnen Sie andernfalls den Webbrowser auf Ihrem Gerät und gehen Sie zu: **<http://10.1.2.3>**
- **3** Wählen Sie "Wi-Fi konfigurieren" aus dem Menü "...Control Panel" ("...Systemsteuerung"). Wählen Sie Ihr Heimnetzwerk oder den entsprechenden Wireless-Netzwerk-Namen (SSID) aus dem Dropdown-Menü "Configure Wireless" (Wireless konfigurieren).
- **4** Geben Sie das Wireless-Passwort Ihres Netzwerks (Passphrase, WEP/ WAP-Schlüssel soweit anwendbar) in das Feld "Enter password or key (if protected)" (Passwort oder Schlüssel eingeben [falls geschützt]) ein.
- **5** Wählen Sie einen Player-Namen aus der Drop-down-Liste oder verwenden Sie die Tastatur auf dem Bildschirm, um einen benutzerdefinierten Raumnamen im Feld Custom name" (Benutzerdefinierter Name) zu erstellen.
- **6** Wählen Sie "Update" ("Aktualisieren"), um alle Ihre Einstellungen zu speichern und die eingerichtete Verbindung Ihres M33 abzuschließen. Vergessen Sie nicht, zum Abschnitt "Wi-Fi Settings" ("Wi-Fi-Einstellungen") Ihres Geräts zurückzugehen, um zu bestätigen, dass es wieder mit dem richtigen Wi-Fi-Netzwerk verbunden ist.

Ihr M33 ist nun mit Ihrem WiFi-Netzwerk verbunden und kann mit der BluOS Controller-App verwendet werden.

#### **WICHTIG!**

*Stellen Sie sicher, dass Ihr M33 stets mit der neuesten Firmware aktualisiert ist. Gehen Sie auf die M33 Produktseite auf bluesoundprofessional.com, um Informationen zum Firmware-Update zu erhalten.* 

# BESCHREIBUNG DER BEDIENELEMENTE

### **VORDERSEITE**

<span id="page-6-0"></span>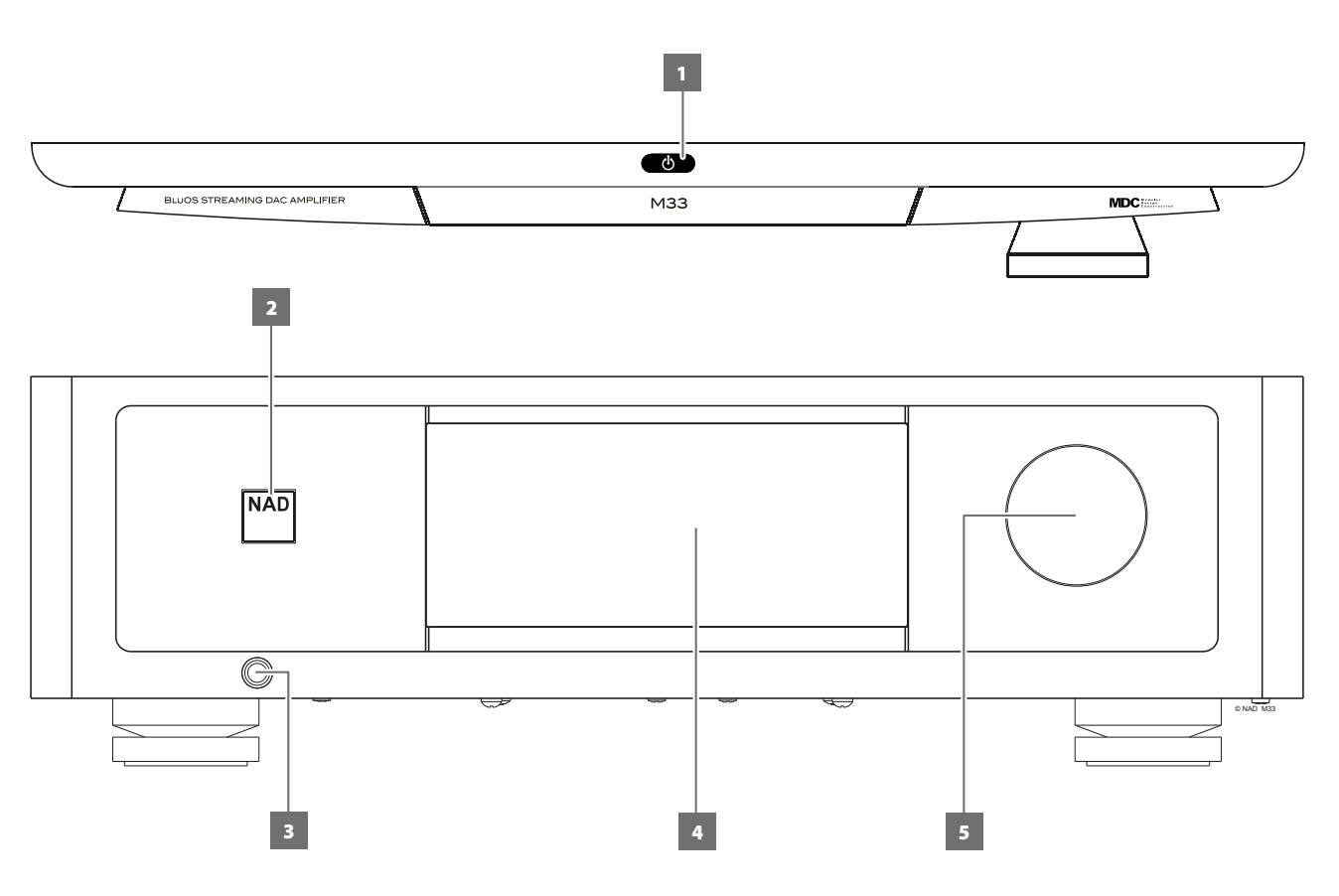

#### 1 *<u>O</u>* (STANDBY)

- Drücken Sie  $\bigcup$  (Standby), um den M33 aus dem Standby-Modus auf ON (EIN) umzuschalten. Die Statusanzeige (NAD-Logo) wechselt von Gelb zu Weiß.
- Durch erneutes Drücken auf die **U** (Standby)-Taste wird der M33 in den Standby-Modus versetzt. Die STATUSANZEIGE (NAD-Logo) leuchtet im Standby-Modus gelb auf.
- **•** Der M33 kann nicht mit der Taste  $\Phi$  (Standby) aktiviert werden, wenn POWER (Netz) auf der Rückseite ausgeschaltet ist.

#### **WICHTIGE HINWEISE**

- *• Siehe ebenfalls +12V TRIGGER IN (OFF/AUTO) ("+12V TRIGGER-EINGANG [AUS/ AUTOM.])" im Abschnitt IDENTIFIZIERUNG DER BEDIENELEMENTE – RÜCKSEITE.*
- *• Zur Aktiviering durch die Taste* o *(Standby) müssen zwei Bedingungen erfüllt sein.*
	- *a Schließen Sie das mitgelieferte Netzkabel an eine Netzsteckdose an. Schließen Sie das entsprechende Ende des Netzkabels am Netzeingang des M33 an und stecken Sie den Stecker in eine Netzsteckdose.*
	- *b Der Schalter POWER (Netz) auf der Rückseite muss auf ON (Ein) gestellt sein.*

#### **2 STATUSANZEIGE (NAD-LOGO)**

- **•** Diese Anzeige wechselt auf Gelb, wenn sich der M33 im Bereitsschaftsmodus befindet.
- **•** Wenn M33 aus dem Standby-Modus hochgefahren wird, wechselt diese Anzeige von Gelb zu durchgehendem Weiß.

#### **3 KOPFHÖRER**

- **•** Eine 6,3-mm-Stereo-Klinkenbuchse, an die alle gängigen Kopfhörer mit beliebiger Impedanz angeschlossen werden können, ermöglicht das Musikhören über Kopfhörer.
- **•** Mit dem Lautstärke-, Klang- und Balance-Regler können die Einstellungn für den Kopfhörerbetrieb vorgenommen werden. Um Kopfhörer mit anderen Anschlusssteckern wie z. B. 3,5-mm-Klinkensteckern anzuschließen, können entsprechende Adapter verwendet werden.

#### **4 DISPLAY (TOUCHPANEL-DISPLAY)**

- **•** Anzeige visueller Informationen über die aktuelle Musik- oder Medienquelle, Einstellungen oder Menüoptionen
- **•** Berührungssteuerungsfunktionen werden auch je nach Quelle oder Medium angezeigt.

#### **5 VOLUME (LAUTSTÄRKE)**

- **•** Mit dem Regler VOLUME kann die Gesamtlautstärke der an die Lautsprecher oder Kopfhörer gesendeten Signale angepasst werden.
- **•** Im Uhrzeigersinn drehen, um die Lautstärke zu erhöhen; gegen den Uhrzeigersinn, um sie zu verringern.

# <span id="page-7-0"></span>BESCHREIBUNG DER BEDIENELEMENTE

### **RÜCKSEITE**

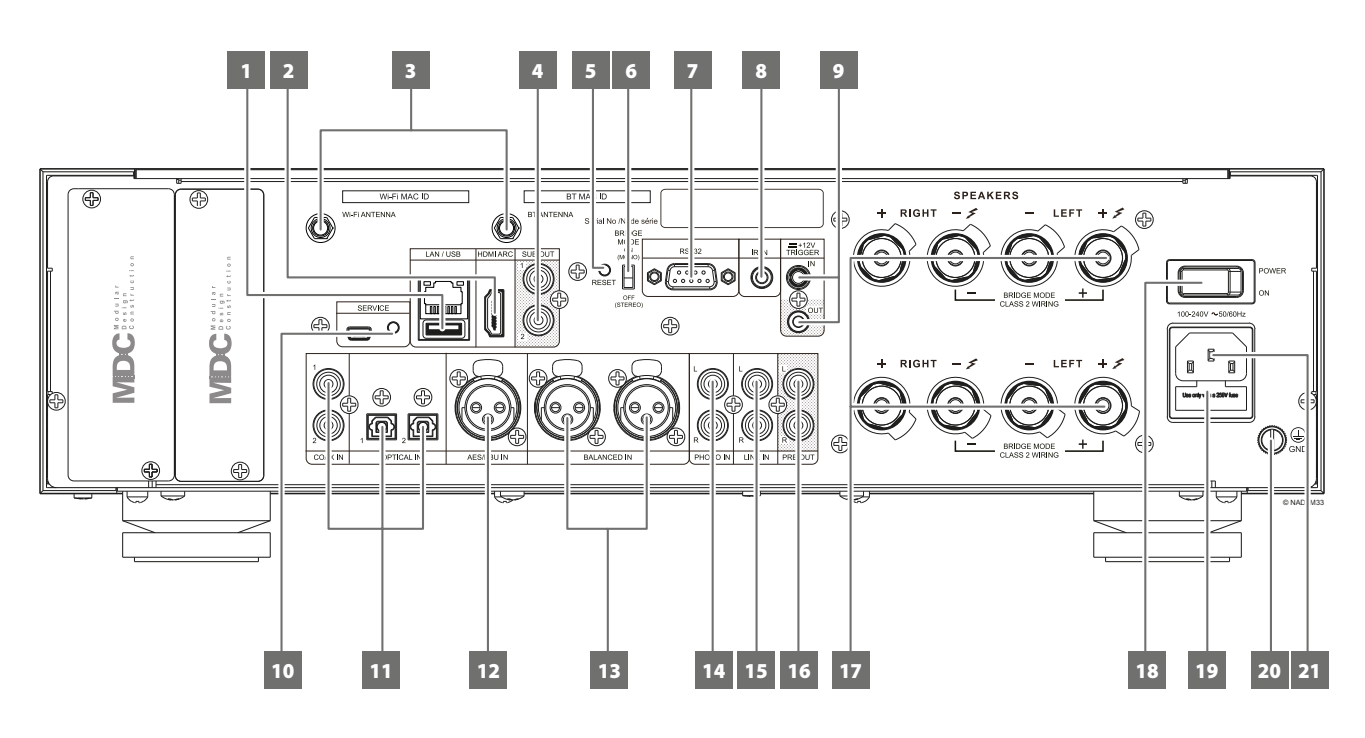

#### **ACHTUNG!**

*Bitte stellen Sie sicher, dass das Gerät aus der Steckdose ausgesteckt ist, bevor Sie Ihre M33 anderweitig anschließen. Außerdem wird empfohlen, beim Verbinden oder Trennen von Signal- oder Netzverbindungen alle anderen Komponenten auszuschalten oder vom Netz zu trennen.* 

#### **1 LAN/USB**

#### **LAN**

- **•** Eine LAN-Verbindung muss eingerichtet werden, damit eine kabelgebundene Verbindung hergestellt werden kann. Richten Sie einen kabelgebundenen Ethernet-Breitband-Router mit Breitband-Internetanschluss ein. Ihr Router oder Heimnetzwerk sollte einen eingebauten DHCP-Server für die Verbindung aufweisen.
- **•** Verwenden Sie ein standardmäßiges Straight-Through-Ethernet-Kabel (nicht im Lieferumfang enthalten) und verbinden Sie ein Ende des Ethernet-Kabels mit dem LAN-Port Ihres kabelgebundenen Ethernet-Breitband-Routers und das andere Ende mit dem LAN-Port des M33.

#### **HINWEISE**

- *• NAD übernimmt keine Verantwortung für Fehlfunktionen des M33 und/ oder der Internetverbindung aufgrund von Kommunikationsfehlern oder Fehlfunktionen, die mit der Breitband-Internetverbindung oder mit anderen angeschlossenen Geräten in Zusammenhang stehen. Falls Sie Hilfe benötigen, wenden Sie sich an Ihren Internetdienstanbieter oder an die Kundendienststelle Ihres anderen Geräts.*
- *• Bitte kontaktieren Sie Ihren Internetdienstanbieter für Informationen über Richtlinien, Gebühren, Inhaltsbeschränkungen, Serviceeinschränkungen, Bandbreite, Reparatur und andere ähnliche Angelegenheiten in Bezug auf die Internetverbindung.*

#### **USB**

- **•** Schließen Sie als FAT32, NTFS oder Linux ext4 formatierte USB-Massenspeichergeräte an diesen USB-Anschluss an. Das angeschlossene USB-Gerät erscheint in der BluOS-App als "lokale Quelle" (Local Source).
- **•** Zum Zugriff auf dem angeschlossenen USB-Gerät gespeicherte Musik und deren Abspielen wählen Sie "USB" in der BluOS-App.

#### **2 HDMI ARC**

- **•** Stellen Sie eine Verbindung zu einem Fernsehgerät her, das die Funktionen HDMI-Steuerung (CEC) und Audio-Rückkanal (ARC) unterstützt. Beide Funktionen sind möglich, wenn externe Geräte, die ebenfalls beide Features unterstützen, über den HDMI-Anschluss mit dem M33 verbunden sind.
- **•** Verwenden Sie ein HDMI-Kabel, um HDMI ARC mit dem entsprechenden HDMI ARC-Anschlussport des Fernsehers zu verbinden.
- **•** Wenn die ARC-Verbindung hergestellt ist, gibt der M33 das Audiosignal vom Fernseher wieder.

#### **WICHTIG**

- *• Stellen Sie sicher, dass die Audio-Einstellung/das Audio-Format von Geräten, die mit ARC an den M33 angeschlossen sind, nur auf PCM eingestellt ist.*
- *• Nur das Audio-Ausgangssignal des Fernsehgeräts wird vom HDMI ARC-Anschluss unterstützt. Am HDMI ARC-Anschluss des M33 gibt es keinen Video-Ausgang.*

#### **3 WI-FI- UND BLUETOOTH-ANTENNENANSCHLÜSSE**

**•** Installieren Sie die mitgelieferten Antennen an den entsprechenden Wi-Fi- und BT-Antennenanschlüssen.

#### **4 SUB-OUT 1, 2**

- **•** Verbinden Sie SUB OUT 1 und/oder SUB OUT 2 mit dem Low-Level-Input (Niedrigpegeleingang) des entsprechenden aktiven Subwoofers.
- **•** Niederfrequenzinformationen bis zu 80 Hz werden an den angeschlossenen Subwoofer gesendet.

#### **5 RESET**

**•** Mit diesem Tastschalter können Sie die Werksrückstellung des Geräts erzwingen. Vgl. Sie dazu WERKSRÜCKSETZUNG ERZWINGEN im Abschnitt WERKSRÜCKSETZUNG.

# **RÜCKSEITE**

#### **6 BRIDGE MODE ("BRÜCKENMODUS")**

Der M33-Verstärker kann auf MONO (Brückenmodus) eingestellt werden, wodurch sich seine Ausgangsleistung mehr als verdoppelt. Auf diese Weise kann der M33 durch den Anschluss zusätzlicher Leistungsverstärker als Teil eines Hochleistungs-Stereo- oder Heimkinosystems verwendet werden.

- **•** Im BRIDGE MODE (Schalter auf ON (MONO)-Einstellung) erzeugt der M33 ca. 640 W auf einen 8-Ohm-Lautsprecher. In diesem Modus verhalten sich die Verstärkerabschnitte so, als wäre die Impedanz der Lautsprecher halbiert worden. Daher werden Lautsprecher mit niedriger Impedanz (weniger als 8 Ohm) für den Brückenmodus nicht empfohlen. Bei hohen Pegeln könnte sonst der Temperaturbegrenzer des Verstärkers ansprechen und auslösen.
- **•** Stellen Sie den Schalter BRIDGE MODE in die Position "ON (MONO)" und schließen Sie den Lautsprecher an die mit "L +" und "R-" gekennzeichneten Anschlüsse an, wobei darauf zu achten ist, dass "L+" an den "+"-Anschluss Ihres Lautsprechers und "R-" an den "-"-Anschluss des Lautsprechers angeschlossen wird.
- **•** Schließen Sie die Quelle nur an die linken Eingangsbuchsen an. Schließen Sie bei aktiviertem Bridge-Modus keine Geräte an die rechten Eingänge INPUT an.

#### **7 RS 232**

- **•** NAD ist ein Integrationspartner mit verschiedenen intelligenten Steuerungs- und Automatisierungssystemen wie Control4, Crestron, LUTRON u.a. Auf der Website von NAD finden Sie eine Liste der Integrationspartner von NAD. Weitere Informationen dazu erhalten Sie von Ihrem NAD-Audiospezialisten.
- **•** Verbinden Sie diese Schnittstelle über ein serielles RS-232-Kabel (nicht im Lieferumfang enthalten) mit einem Windows-kompatiblen PC, um die Fernsteuerung von M33 über kompatible externe Controller zu ermöglichen.
- **•** Informationen über RS232-Protokolldokumente und das PC-Schnittstellenprogramm sind auf der NAD-Website aufgeführt.

#### **8 IR IN (IR-EINGANG)**

**•** Dieser Eingang ist mit dem Ausgang eines IR (Infrarot)-Repeaters (Xantech oder ähnlich) oder dem IR-Ausgang eines anderen kompatiblen Geräts verbunden, um die Steuerung des M33 von einem anderen Standort aus zu ermöglichen.

#### **9 +12V TRIGGER IN (TRIGGER-EINGANG)**

- **•** Mit diesem Eingang, der durch eine 12V DC-Versorgung getriggert wird, kann der M33 von kompatiblen Geräten wie Verstärkern, Vorverstärkern, Empfängern usw. aus dem Standby-Modus ferngesteuert auf ON geschaltet werden. Wenn die 12V DC-Versorgung unterbrochen wird, wechselt der M33 wieder in den Standby-Modus.
- **•** Verbinden Sie diesen +12 V-Trigger-Eingang mithilfe eines Monokabels mit einem 3,5-mm-Stecker mit der entsprechenden +12 V DC-Ausgangsbuchse am Fernkomponenten. Um diese Funktion nutzen zu können, muss das steuernde Gerät mit einem +12-V-Triggerausgang ausgestattet sein.

#### **10 SERVICE (WARTUNG)**

**•** Dieser USB-Port und der Tastschalter dienen nur zu Wartungszwecken und sind nicht zur Verwendung durch den Verbraucher bestimmt.

#### **11 OPTICAL 1-2/COAXIAL 1-2 ("OPTISCH/KOAXIAL 1-2")**

- **•** Stellen Sie eine Verbindung zum entsprechenden optischen und koaxialen Digitalausgang von Quellen wie CD- oder BD/ DVD-Playern, digitalen Kabelboxen, digitalen Tunern und anderen geeigneten Komponenten her.
- Die Quellen erscheinen als "Optical 1", "Optical 2", "Coaxial 1" und "Coaxial 2" in der Navigationsleiste der BluOS-App.

#### **12 AES/EBU IN (AES/EBU-EINGANG)**

- **•** An diesen XLR-Anschluss kann ein digitaler Audiostream von professionellen Audioquellen angeschlossen werden. Bei High-End-Quellen mit höheren Abtastraten wie beispielsweise 176 kHz und 192 kHz wird dringend empfohlen, diese Quellen mit dem AES/EBU IN-Steckverbinder zu verbinden. Der AES/EBU IN-Steckverbinder kann solche Quellen mit hohen Abtastraten sehr gut handhaben.
- **•** Die Quelle wird in der Navigationsleiste der BluOS App als "AES/ EBU" angezeigt.

#### **13 BALANCED IN (SYMMETRISCHER EINGANG)**

- **•** An diese Eingänge können Sie XLR-Audioquellen anschließen. Stellen Sie sicher, dass die korrekten Anschlussstiftkonfigurationen befolgt werden – Pin 1: Masse, Pin 2: Positiv (Signal) und Pin 3: Negativ (Signalrückleiter).
- **•** Die Quelle wird als "Balanced In" ("Symmetrischer Eingang") in der Navigationsleiste der BluOS App angezeigt.

#### **14 PHONO**

- **•** Eingang für einen MM- (Moving Magnet) oder MC- (Moving Coil) Tonabnehmer. Schließen Sie das doppelte RCA-Kabel von Ihrem Plattenspieler an diesen Eingang an.
- **•** Wenn Ihr Plattenspieler über ein Masse-/Erdungskabel verfügt, kann er an die Erdungsklemme angeschlossen werden (siehe Punkt 20 unten).
- **•** Die Quelle wird in der Navigationsleiste der BluOS App als "Phono" angezeigt.

#### **15 LINE IN (EINGANG FÜR LINE-GERÄTE)**

- **•** Eingang für Line-Level-Quellen, wie beipielsweise CD-Player, Tuner oder andere kompatible Geräte. Verwenden Sie ein doppeltes RCA-zu-RCA-Kabel, um den linken und rechten Audioausgang des Quellgeräts an diesen Eingang anzuschließen.
- Die Quelle erscheint als "Line In" in der Navigationsleiste der BluOS App.

#### **16 PRE-OUT (VORVERSTÄRKERAUGANG)**

**•** Verwenden Sie ein duales RCA-zu-RCA-Kabel, um PRE-OUT an den entsprechenden analogen Audioeingang kompatibler Geräte wie Verstärker, Empfänger oder andere geeignete Geräte anzuschließen. Auf diese Weise kann der M33 als Vorverstärker für solche Geräte verwendet werden.

#### **17 SPEAKERS (LAUTSPRECHER)**

- **•** Der M33 hat zwei Sätze von Ausgängen für die LAUTSPRECHER, deren Funktion identisch ist (paralelle Verbindung).
- Schließen Sie die mit "R +" und "R -" gekennzeichneten Anschlüsse des rechten Lautsprechers des M33 an die entsprechenden Anschlüsse "+" und "-" des von Ihnen gewählten rechten Lautsprechers an. Wiederholen Sie den Vorgang für die linken Lautsprecheranschlüsse des M33 und den entsprechenden linken Lautsprecher.
- **•** Überprüfen Sie vor Einschalten des M33 noch einmal die Lautsprecheranschlüsse.

#### **WICHTIGE HINWEISE**

- *• Die blauen Anschlüsse dürfen keinesfalls mit der Masse (Erde) verbunden werden.*
- *• Verbinden Sie die blauen Anschlüsse weder miteinander noch mit einem Gerät mit gemeinsamer Masse.*
- *• Verbinden Sie den Ausgang dieses Verstärkers nicht mit einem Kopfhörer-Adapter, Lautsprecherschalter oder einem Gerät, das für den linken und rechten Kanal die gleiche Masse verwendet.*

**9**

# **RÜCKSEITE**

#### **18 POWER (Netzschalter)**

- **•** Schließen Sie den M33 an Netzstrom an.
- **•** Wenn der Schalter POWER (Netz) auf ON (Ein) gestellt ist, wechselt der M33 in den Standby-Modus. Dies wird durch den gelben Statuszustand der STATUSANZEIGE (NAD-Logo) angezeigt.
- Drücken Sie die **∪** (Standby)-Taste oder die [ON]-Taste der Fernbedienung der HTRM 2, um den M33 aus dem Standby-Modus heraus einzuschalten.
- **•** Wenn Sie den M33 für längere Zeit nicht benutzen wollen (z. B. im Urlaub), schalten Sie den Netzschalter (POWER) aus (OFF).
- **•** Wenn POWER ausgeschaltet ist, kann der M33 weder durch die Standby-Taste an der Frontplatte noch die [ON]-Taste der HTRM 2-Fernbedienung aktiviert werden.

#### **19 FUSE HOLDER (SICHERUNGSHALTERUNG)**

**•** Nur qualifizierte Servicetechniker von NAD haben Zugriff auf diesen Sicherungshalter. Das Öffnen dieses Sicherungshalters kann Schäden verursachen, wodurch die Garantie des M33 erlöschen kann.

#### **20 GROUND TERMINAL (MASSEANSCHLUSS)**

- **•** Stellen Sie sicher, dass das M33 an eine geerdete Wechselstromsteckdose angeschlossen ist.
- **•** Gegebenenfalls können Sie diesen Masseanschluss verwenden, um eine Phono- oder Plattenspielerquelle für PHONO-Eingang mit Masse zu verbinden
- **•** Falls eine separate Erdung erforderlich ist, verwenden Sie diesen Anschluss, um den M33 zu erden. Ein Massedraht o. ä. kann verwendet werden, um den M33 an Masse über diesen Masseanschluss zu verbinden Ziehen Sie den Anschluss hinterher fest, um das Kabel zu befestigen.

#### **21 AC MAINS INPUT (AC-NETZANSCHLUSS)**

- **•** Der M33 wird mit zwei separaten Netzkabeln geliefert. Wählen Sie das für Ihre Region geeignete Netzkabel.
- **•** Bevor Sie dieses Kabel mit einer Netzsteckdose verbinden, stellen Sie sicher, dass es zuerst fest mit der AC-Netzeingangsbuchse des M33 verbunden ist.
- **•** Entfernen Sie das Netzkabel immer zuerst von der Netzsteckdose, bevor Sie es von der AC-Netzeingangsbuchse des M33 abziehen.

<span id="page-10-0"></span>Dank des intuitiven Anzeigedisplays auf der Vorderseite kann der Benutzer verschiedene Funktionen, Features und Quellen des M33 ausführen und durch diese navigieren. Durch einfaches Antippen des Displays auf der Vorderseite werden die darunter angeordneten Menüoptionen verfügbar.

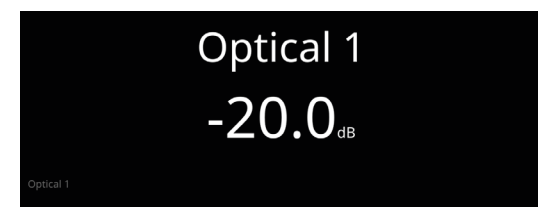

#### **WICHTIG!**

*Die Menüoptionen können nur über das intuitive Anzeigedisplay auf der Vorderseite eingegeben werden. Mit der HTRM2-Fernbedienung lassen sich die Menüoptionen weder steuern, noch kann damit durch diese navigiert werden.*

#### **NAVIGATION DURCH DIE ELEMENTE DER VORDEREN ANZEIGE UND ÄNDERUNGEN VON ELEMENTEN**

Verwenden Sie Ihren Finger zum Berühren, Wischen und Navigieren durch die Anzeigeelemente des vorderen Displays. Berühren oder wischen Sie nach links, rechts, nach oben oder unten, um ein Element auszuwählen oder zu konfigurieren.

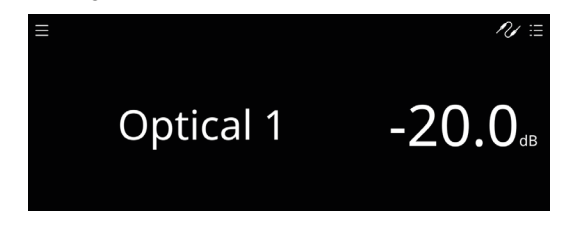

#### **HINWEIS**

*WISCHEN – Wenn Sie mit Ihrem Finger von links nach rechts oder umgekehrt über den Bereich "Quelle" der Anzeige wischen, wechselt die aktuelle Quelle zur nächsten oder vorherigen Quelle.* 

#### ANZEIGEBILDSCHIRMBEISPIEL **"NOW PLAYING" (AKTUELLE WIEDERGABE)**

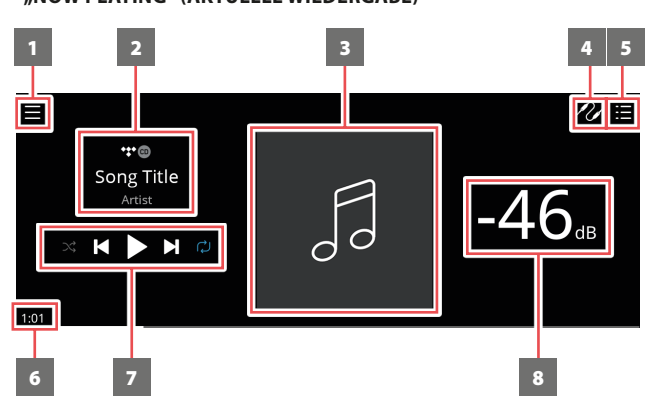

- **1** Es öffnet sich ein neues Fenster mit **Sources ("Quellen")**, Presets  $($ "Voreinstellungen") und Settings ("Einstellungen").
- **2** Informationen über Albumtitel, Songtitel und Künstlername Logo oder Symbol für Musikdienstanbieter oder Medienquellen-Eingang (analog, optisch, koaxial, Bluetooth, HDMI ARC usw.)
- **3** Album-Cover
- **4** Es wird eine Quelle-Liste angezeigt, in der man die gewünschte Quelle für den Zugriff oder die Wiedergabe von Inhalten auswählen kann. Siehe auch den Punkt "SOURCES" (QUELLEN) weiter unten.

5 Anzeige der "Play Queue", die über die BluOS-App eingerichtet wurde. "Play Queue" ist eine Liste von Liedern oder Tracks, die über die BluOS App eingerichtet und in die Warteschlange gestellt wurden.

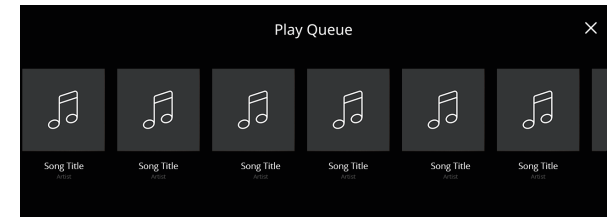

- **6** Verstrichene Wiedergabezeit des aktuellen Mediums
- **7** Bedienelemente zur Wiedergabe für anwendbare Medien (Song, Titel, Datei, Musiksender und andere)
	- DE Zum nächsten Medium springen
	- $\blacktriangleright$ /II Aktuelles Medium abspielen oder anhalten
	- 14 Zurück zu den vorherigen Medien springen
	- $\bigcirc$ / $\mathbin{\mathsf{X}}$  Wiederholungs- und Zufallsmodus-Steuerungen sind ebenfalls als Auswahl verfügbar
- **8** Lautstärkepegel

#### **FRONT VIEW ("FRONTANSICHT")**

**Die Anzeige "Now Playing"** ("Aktuelle Wiedergabe") wechselt zum ausgewählten **Front View**-Standardbildschirm, wenn innerhalb von 10 Sekunden keine Benutzerinteraktion erfolgt. Die Front View-Anzeige bleibt erhalten, bis eine Bedienoberfläche erstellt wird. Die Front View-Anzeige kann über das Menü **Settings-Source Setup-Sources** konfiguriert werden.

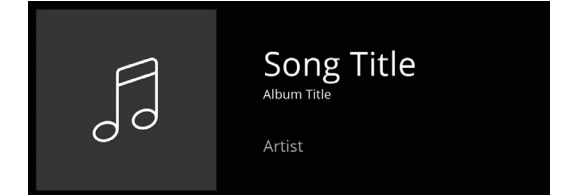

#### **MENÜ-OPTIONEN Sources (Signalquellen)**

Wählen Sie die bevorzugte Quelle für den Zugriff oder die Wiedergabe von Inhalten.

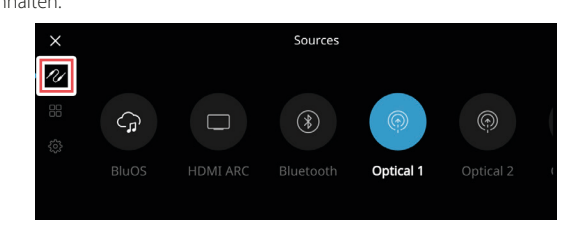

#### **Presets (Voreinstellungen)**

Verwenden Sie die BluOS App, um Ihre Lieblingsradiosender, Musikstreams, Wiedergabelisten oder Quellen in die Presets einzuprogrammieren

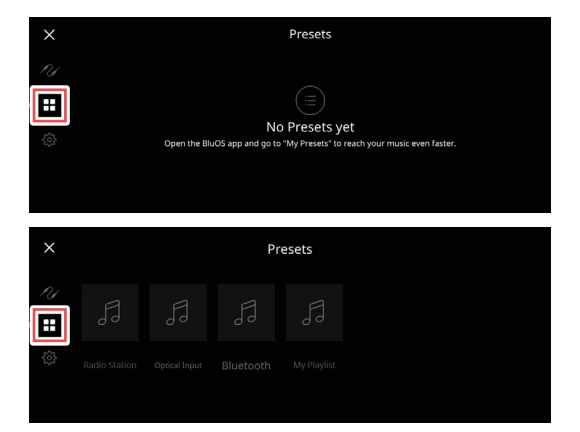

#### **Settings (Einstellungen)**

Konfigurieren oder Anzeigen von Einstellungen des M33

#### **Player**

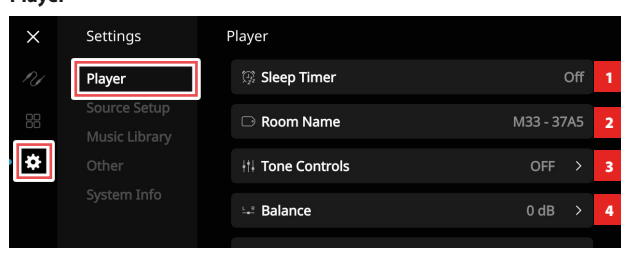

- **1 Sleep Timer (Schlummerfunktion):** Stoppt die Wiedergabe nach einer festgesetzten Zeit, während der die Lautstärke allmählich reduziert wird.
- **2 Room Name (Raumname):** Erstellen eines benutzerdefinierten Raumnamens für den M33 mit Hilfe der Popup-Tastatur.

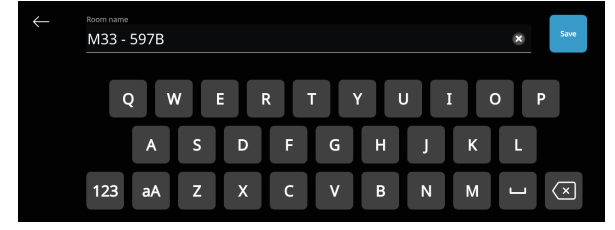

**3 Tone Controls (Toneinstellungen):** Per Wischbewegung kann die Lautstärke von Bass und Höhen reduziert werden. Die Toneinstellungen (Bässe und Höhen) können ein- bzw. ausgeschaltet (ON/OFF) oder zurückgesetzt werden (Reset).

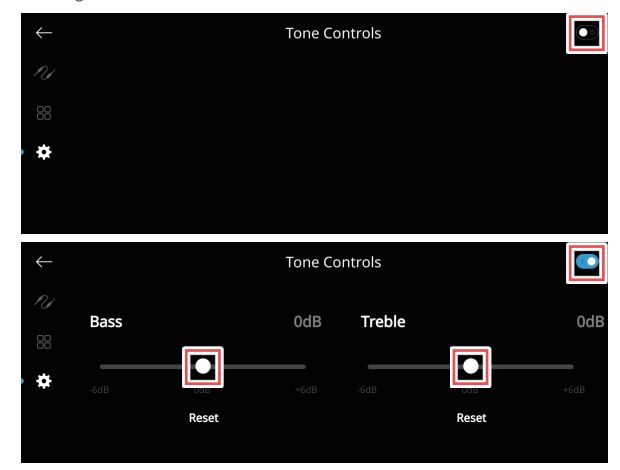

- **4 Balance:** Mit dem Balance-Regler werden die relativen Pegel des rechten und linken Lautsprechers eingestellt. Durch Wischen nach rechts verschieben Sie die Balance nach rechts. Durch Wischen nach links, verschieben Sie die Balance nach links. Bei der Pegeleinstellung "0 dB" ist der Pegel auf dem linken und rechten Kanal gleich stark.
- **5** Select attached speaker ("Wahl des angeschlossenen **Lautsprechers"):** Wählen Sie die entsprechende Option je nach angeschlossenem Subwoofer - 1 Subwoofer (nur an SUBW OUT 1 anschließen), 2 Subwoofer oder kein Subwoofer

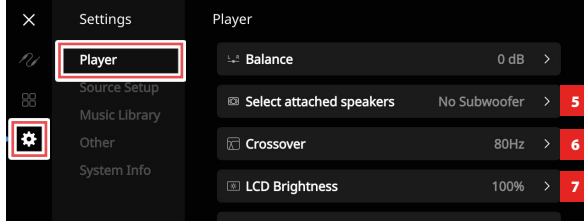

- 6 **Crossover ("Frequenzweiche"):** Der Subwoofer gibt nur niederfrequente Informationen unterhalb der gewählten Frequenzweicheneinstellung wieder.
- 7 LCD Brightness ("LCD-Helligkeit"): Einstellen der LCD-Helligkeitsstufe von 0 % - 100 %
- 8 **Indicator Brightness ("Helligkeit der Logoanzeige"):** Einstellen der Helligkeitsstufe der NAD-Logoanzeige von 0 bis 2

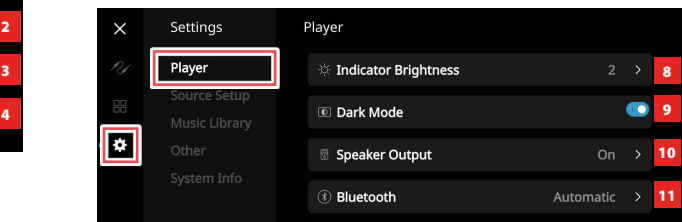

- 9 **Dark Mode ("Dunkel-Modus"):** Der Hintergrund der Frontansicht für eine bestimmte Quelle ist entweder dunkel (aktiviert) oder hell (deaktiviert)
- **10 Speaker Output:** Lautsprecherausgabe ein- oder ausschalten (ON/OFF).
- **11 Bluetooth:** Stellen Sie die Bluetooth-Verbindung auf Manuell, Automatisch, Gast oder deaktivieren Sie die Bluetooth-Funktion.

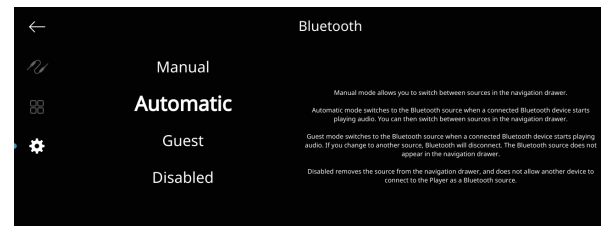

12 LCD temporary display ("temporäre LCD-Anzeige"): Sofern aktiviert, schaltet sich die Anzeige nach 1 Minute Inaktivität vorübergehend aus. Im deaktivierten Modus bleibt die Anzeige stetig an.

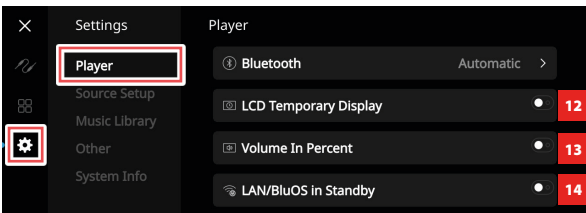

- 13 Volume In Percent ("Lautstärkeanzeige in Prozent"): Wenn aktiviert, wird die Lautstärke in Prozent angezeigt. Im deaktivierten Modus wird der Lautstärkepegel in dB angezeigt.
- **14 LAN/BluOS im Standby:** Der Status der LAN- und BluOS-Aktitvität wird angezeigt, während an, während sich das Gerät im Standby-Modus befindet. LAN- und BluOS-Verbindungen sind im aktivierten Modus weiterhin aktiv. Im deaktivierten Modus sind LAN- und BluOS-Verbindungen im Ruhezustand oder inaktiv
- **15 Auto Standby:** Der M33 kann so eingestellt werden, dass er automatisch in den Standby-Modus wechselt, wenn die aktuelle Quelle 30 Minuten lang keinen aktiven Audioeingang hat. Im aktivierten Modus geht das Gerät automatisch in den Standby-Modus, wenn die aktuelle Quelle 30 Minuten lang keinen aktiven Audioeingang hat. Im deaktivierten Modus bleibt das Gerät auch dann aktiv, wenn die aktuelle Quelle keinen aktiven Audioeingang hat.

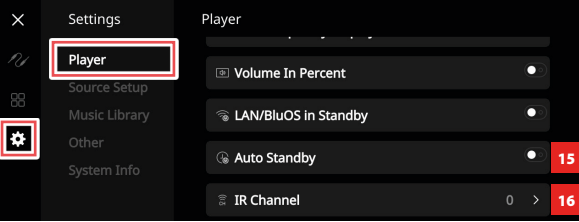

**16 IR Channel:** Der M33 kann über einen alternativen IR-Kanal betrieben werden. Dies ist nützlich, wenn Sie zwei NAD-Produkte haben, die durch ähnliche Fernbedienungsbefehle bedient werden können. Mit dem alternativen IR-Kanal können zwei verschiedene NAD-Produkte unabhängig voneinander in derselben Zone gesteuert werden, indem jedes Produkt auf einen anderen IR-Kanal eingestellt wird.

#### **IR-Kanal-Zuweisung**

Der M33 und die HTRM 2-Fernbedienung müssen auf denselben Kanal eingestellt sein.

#### **Änderung des Hauptzonen-IR-Kanals am M33**

**•** Wählen Sie in der "IR Channel"-Option die IR-Kanalnummer-Optionen. Der standardmäßige IR-Kanal ist "IR Channel 0" (IR-Kanal 0).

#### **Änderung des IR-Kanals auf der HTRM 2-Fernbedienung**

- **•** Fügen Sie eine Kanalnummer vor dem Bibliothekscode ein. Für die HTRM 2-Fernbedienung ist der Bibliothekscode "100" die standardmäßige Bibliothekstabelle für ein "AMP"-Gerät. Um diese "AMP"-Bibliothekstabelle für "IR Channel 0" (IR-Kanal 0) auszuwählen, behalten Sie den Bibliothekscode "100".
- Wenn Sie die "AMP"-Bibliothekstabelle auf "IR Channel 1" (IR-Kanal 1) laden möchten, stellen Sie dem Bibliothekscode eine "1" voran, um die Verbindung zu "IR Channel 1" anzuzeigen. Laden Sie dann die "AMP"-Bibliothekstabelle unter Verwendung des Codes "1100".

#### **Einstellung der Tonsignalquelle**

Quelle auswählen und konfigurieren

**1 Sources (Quellen):** Wählen Sie die zu konfigurierende Quelle

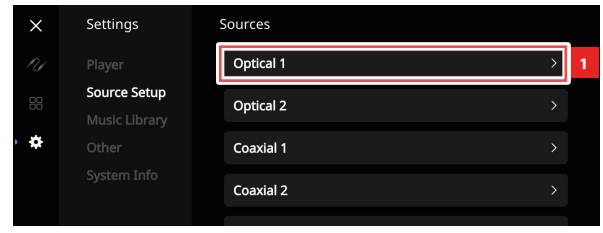

**2 Name:** Personalisieren Sie den Namen der Quelle mit der Pop-up-Tastatur

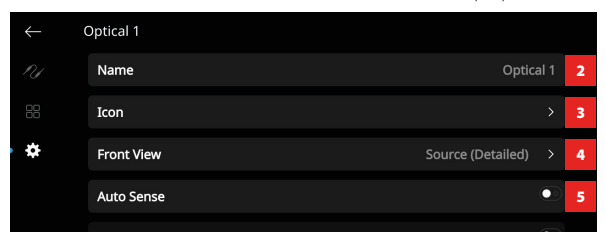

**Icon:** Icon für die ausgewählte Quelle auswählen und zuweisen

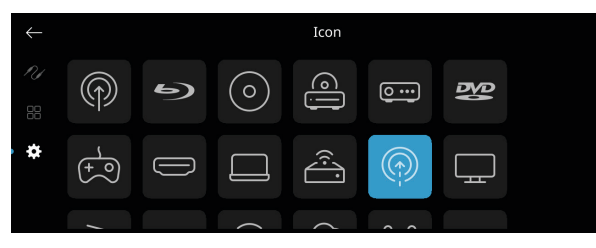

**4 Front View (Frontansicht):** Layout und Inhalt der Frontanzeige können durch Auswahl der folgenden Optionen konfiguriert werden

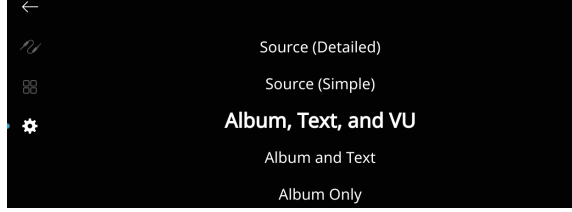

- **•** Nur Album, Album und Text, Album, Text und VU, Nur Text
- **•** Quelle (einfach), Quelle (detailliert)
- **•** Analoges VU-Meter, digitale VU.

Je nach gewählter Quelle steht eine Kombination der oben genannten Optionen zur Verfügung.

**• Nur Album:** Nur Album/Titelbild, Stations-ID-Symbol oder Icon wird angezeigt.

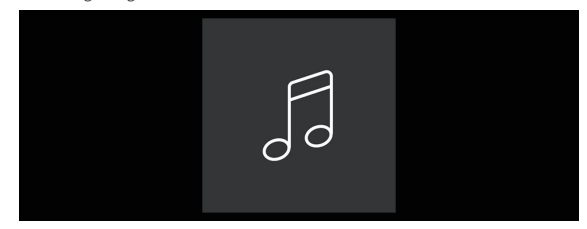

 **• Album und Text:** Anzeige von Album-/Titelbildern, Sender-ID-Symbol, Icon und anderen Informationen wie Albumname, Songtitel, Künstlername, Titel der Sendung, Moderator der Sendung, aktueller Titel des wiedergegebenen Liedes usw.

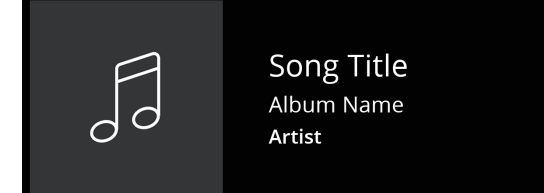

**• Album, Text und VU:** Anzeige aller oben angegebenen Informationen für Cover Art und Metadaten plus vu-Meter\*

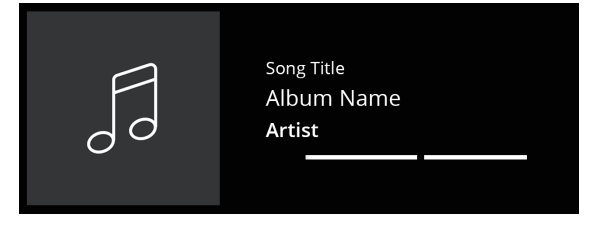

**Quelle (einfach):** nur Quellenname wird angezeigt, der "BluOS" oder der Name des Cloud oder Radio Service ist

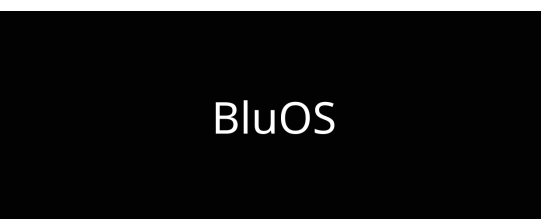

# **BETRIEB**

### **BEDIENUNG DES DISPLAYS AUF DER VORDERSEITE**

**• Quelle (detailliert):** Anzeige des Namens der Quelle und anderer Informationen wie Lautstärkepegel.

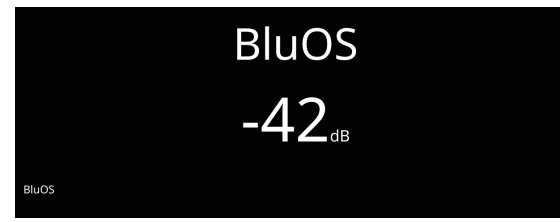

**• Digitales VU-Meter**

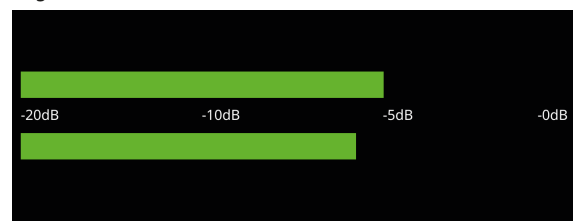

**• Analoges VU-Meter**

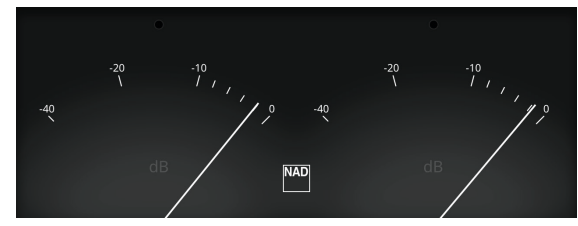

Das VU-Meter überwacht oder zeigt den Audio-Eingangspegel der aktuellen BluOS-Quelle an. Wenn "Mute" (Stummschaltung) aktiviert ist, schaltet sich das VU-Meter nicht aus oder geht auf den Mindestpegel, da der Audioausgang stummgeschaltet wird.

- **5 Auto Sense (nicht anwendbar für Phono- und BluOS-Quellen):** Ist dieser Modus aktiviert, schaltet sich das Gerät aus dem Standby-Modus ein, wenn es durch eine aktive Quelle ausgelöst wird.
- **6 MQA-Pass Through (nur bei koaxialen und optischen Quellen):** Aktivieren Sie MQA Pass-Through, damit der M33 als MQA-Decoder oder -Renderer fungieren kann, wenn MQA-zertifizierte CD-Player oder andere MQA-zertifizierte Geräte an koaxiale oder optische Eingangsanschlüsse angeschlossen sind.

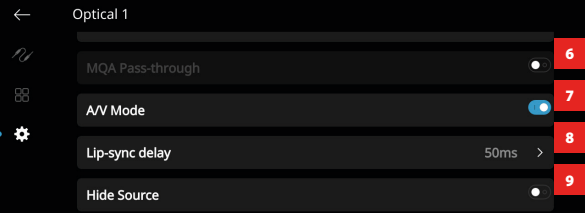

**7 A/V-Modus:** Wenn Sie Ihren Fernseher oder andere Videoquellen über koaxiale, optische oder HDMI-Eingänge an Ihren M33 anschließen, können Sie Ihre Lieblingssendungen oder -Filme über Ihr BluOS-System hören. Die Gruppierung mehrerer BluOS-Geräte von einem dieser Eingänge aus kann einen hohen Netzwerkverkehr verursachen. Der A/V-Modus erzeugt einen kurzen und unauffälligen Puffer zu Ihrem Audio, um sicherzustellen, dass Ihr BluOS-System auch bei langsameren oder überlasteten Netzwerken mit Ihrem Video zeitlich synchron bleibt.

Enabled ("Aktiviert"): Wenn der A/V-Modus an Ihrer Eingangsquelle aktiviert ist, wird die Audioverzögerung automatisch angepasst, um die Synchronität Ihrer gruppierten BluOS-Geräte mit der angeschlossenen Videoquelle zu gewährleisten. Nutzen Sie die Option "Lip-Sync Delay" unter der A/V-Modus-Einstellung, um die Verzögerungszeit manuell so zu wählen, dass sie besser auf die Geschwindigkeit Ihres Netzwerks abgestimmt ist.

**Disabled ("Deaktiviert"):** Wenn Ihr M33 an eine Audioquelle ohne Video angeschlossen ist, wie z.B. einen Plattenspieler oder CD-Player, sollte die Einstellung A/V-Modus deaktiviert werden.

- 8 Lip-Sync-Delay ("Synchronisationsverzögerung"): Wenn der A/V-Modus aktiviert ist, kann der "Lip-sync delay" reguliert werden, sodass Ihr Audio über Ihr Netzwerk mit der ursprünglichen Videoquelle zeitlich synchron bleibt. Durch Variieren des "Lip-sync delay" zwischen 50 ms und 150 ms kann man die Audioausgabe verzögern, damit sie mit dem Videobild der entsprechenden Quelle zeitlich synchron ist.
- 9 **Hide Source ("Quelle ausblenden"):** Ausgewählte Quelle aktivieren oder deaktivieren
- **10 ADC Sample Rate ("ADC-Abtastrate") (nur bei analogen Quellen)** Ein analoger Audioeingang wird mit Hilfe der hochklassigen Schaltungstechnik des M33 - dem Analog-Digital-Wandler (ADC) - in ein digitales Signal umgewandelt.

Mit der Funktion "ADC-Rate" kann die Abtastrate des resultierenden digitalen Audiosignals (an den digitalen Ausgangsanschlüssen) in drei Stufen - 48 K, 96 K und 192 K - konvertiert werden. Stellen Sie sicher, dass die zugehörigen Geräte die entsprechende Digitalaudiosignalstufe handhaben können.

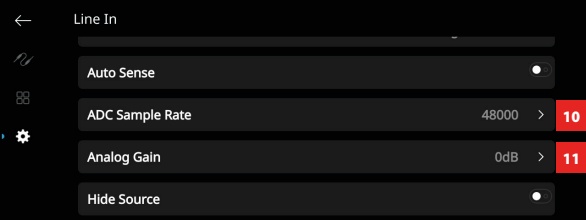

#### **11 Analoge Verstärkung (nur bei analogen Quellen)**

Mit der Verstärkungseinstellung kann die Wiedergabelautstärke aller Quellen auf denselben Pegel eingestellt werden, damit das Anpassen der Lautstärke nach dem Wechseln der Quelle nicht mehr erforderlich ist. Im Allgemeinen ist das Verringern der lautesten Quelle besser als die leiseren Quellen lauter zu machen.

#### **12 Phono-Typ (nur bei Phono-Quellen)**

Wählen Sie je nach Tonabnehmer des Plattenspielers MM (Moving Magnet) oder MC (Moving Coil).

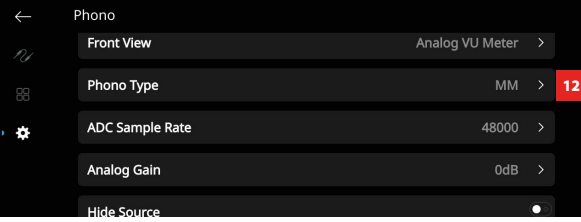

#### **Musikbibliothek**

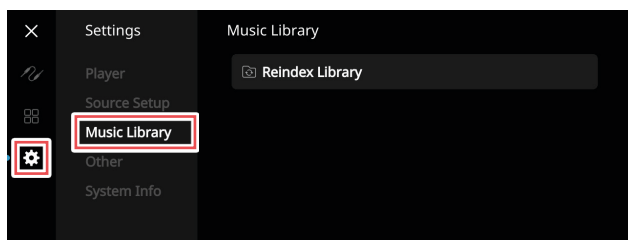

**1 Reindex Library (Bibliothek neu indexieren):** Scannen nach neuen Dateien, die der Musikbibliothek hinzugefügt wurden

#### **Sonstiges**

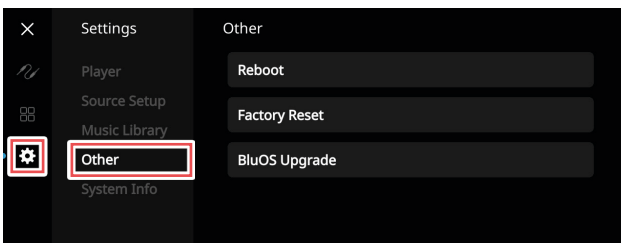

- **1 Reboot:** Neustart des Geräts, indem das Gerät aus- und wieder eingeschaltet wird
- **2 Factory Reset (Werksrücksetzung):** Auf Werkseinstellungen zurücksetzen
- 3 BluOS Upgrade: Wählen Sie "BluOS Upgrade", um den BluOS-Upgrade-Modus zu starten. Wenn die Eingabeaufforderung "BluOS-Upgrade" erscheint, wählen Sie "Yes" (Ja), um den BluOS-Upgrade-Prozess zu starten. Folgen Sie der Eingabeaufforderung auf dem Anzeigebildschirm, um das Upgrade abzuschließen.

#### **System-Informationen**

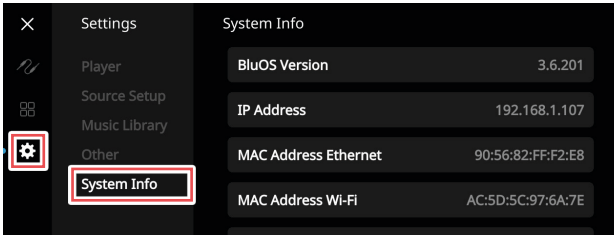

#### Anzeige von Informationen zu folgenden Parametern

**•** Zeigt aktuelle oder erkannte Informationen über **die BluOS Firmware-Version**, **die IP-Addresse**, **die MAC Ethernet-Adresse** und **die MAC Wi-Fi-Adresse** an.

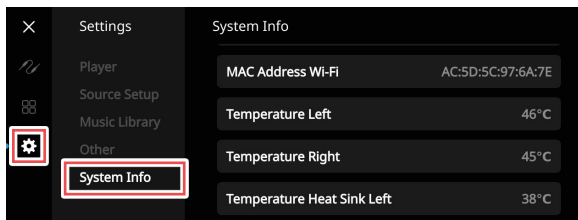

**• Temperatur links / Temperatur rechts:** Wenn die Innentemperatur des linken oder rechten Verstärkerkanals 91 Grad Celsius erreicht, schaltet sich der M33 automatisch aus und im Display wird eine Schutzmeldung angezeigt. Sobald die Temperatur unter 80 Grad Celsius fällt, schaltet sich der M33 wieder ein und die Schutzmeldung wird gelöscht.

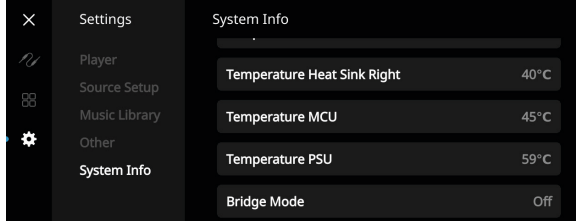

- **• Kühlkörpertemperatur links / Kühlkörpertemperatur rechts / Temperatur MCU / Netzteiltemperatur:** Anzeige der Temperatur gemessen über "Temperatur Kühlkörper links", "Temperatur Kühlkörper rechts", "Temperatur MCU" oder "Temperatur Netzteil"
- **Bridge Mode ("Brückenmodus"):** "ON" oder "OFF" (EIN / AUS) wird je nach Einstellung des Bridge Modus-Schalters auf Rückseite angezeigt.

# <span id="page-15-0"></span>**BETRIEB**

# **BEDIENUNG DES DISPLAYS AUF DER VORDERSEITE**

#### DIRAC LIVE

Dirac Live ist proprietär und in Ihrem M33 integriert Dirac Live® ist eine patentierte Raumkorrekturtechnologie, die nicht nur Frequenzgang, sondern auch Impulsverhalten der Lautsprecher an die Raumbedingungen anpasst. Dirac Live bietet eine echte Impulsantwortkorrektur über einen großen Hörbereich und verbessert die Tiefe, Positionierung und Unterscheidung einzelner Stimmen und Instrumente. Dirac Live erzeugt dank Mehrfachmessung und Mischphasenkorrektur einen natürlichen, realistischen und transparenten Klang mit engeren Bässen und reduzierten Raummodi, wie es bisher nicht möglich war.

Initiieren Sie Dirac Live, indem Sie die nachfolgenden Einrichtungsanforderungen befolgen.

#### **M33**

- **•** Aktualisieren Sie Ihren M33 auf die neueste Firmware.
- **•** Die Lautsprecherkonfiguration muss der tatsächlichen Lautsprechereinrichtung entsprechen. Schalten Sie die Lautsprecher aus, die nicht verfügbar sind.
- **•** Ihr Computer und der M33 müssen an dasselbe Netzwerk angeschlossen sein.

#### **MIKROFON**

- **•** Das mitgelieferte Messmikrofon kann entweder an den MIC- oder USB-Eingang Ihres Computers oder an den USB-Eingang des M33 angeschlossen werden.
- **•** Wenn das Messmikrofon am USB-Eingang Ihres Computers oder des M33 angeschlossen wird, stellen Sie sicher, dass das Messmikrofon, der Klinkensteckeradapter und der USB-Mikrofonadapter miteinander verbunden sind. Der USB-Mikrofon-Soundadapter ist nicht erforderlich, wenn das Messmikrofon am MIC-Eingang Ihres Computers angeschlossen wird.
- **•** Minimieren Sie externe Geräusche wie Sprechen, Öffnen/Schließen von Türen oder Fenstern und die Wiedergabe von Ton während der Messung.
- **•** Verwenden Sie einen Mikrofonständer, um das Mikrofon sicher an den angegebenen Messpositionen zu platzieren.

#### **COMPUTER (WINDOWS, MacOS)**

- **•** Ihr Computer und der M33 müssen an dasselbe Netzwerk angeschlossen sein.
- Jede aktive Firewall sollte HTTP (normalen WWW-Zugriff) zulassen.
- **•** Schalten Sie alle Computerprogramme aus, die Geräusche verursachen könnten.
- **•** Laden Sie die Dirac Live-App für Windows, MacOS und Smartphone-Geräte (iOS und Android) über die M33-Software-Download-Seite auf nadelectronics.com/dirac-live herunter.

Starten Sie die Dirac Live App. Befolgen Sie die Anweisungen auf dem Bildschirm.

Detailliertere Informationen finden Sie im Fenster HELP (Hilfe).

Sie können eine simulierte Kalibrierung von Dirac Live anzeigen und verfolgen unter:

#### **nadelectronics.com/dirac-live**

Weitere Informationen zur Raumkorrekturtechnologie von Dirac Live finden Sie unter:

**www.dirac.com/live-home-professional-audio-info**

#### MASTER QUALITY AUTHENTICATED (MASTER-QUALITÄT AUTHENTIFIZIERT)

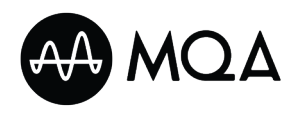

Master Quality Authenticated (MQA) ist eine in den M33 integrierte, revolutionäre Endgerät-zu-Endgerät-Technologie, die Audiomaterial in Spitzenqualität aufnimmt

und wiedergibt. Der M33 ist mit einem leistungsstarken Decoder und Klangerzeuger speziell für das MQA-System ausgestattet. Dadurch wird sichergestellt, dass MQA-kodierte Audiodateien genau wie die Quelle klingen.

In der BluOS-Anwendung wird der MQA-Indikator grün oder blau, um anzuzeigen, dass das Gerät eine MQA-Datei dekodiert und abspielt. Er leuchtet grün und zeigt damit an, dass eine Dekodierung und Wiedergabe einer MQA-Datei läuft, und zeigt die Herkunft an, um sicherzustellen, dass der Ton mit dem des Quellmaterials identisch ist. Er leuchtet blau und zeigt damit an, dass die Wiedergabe einer MQA-Studio-Datei läuft, die entweder vom Künstler/Produzenten im Studio genehmigt oder vom Urheberrechtsinhaber überprüft wurde.

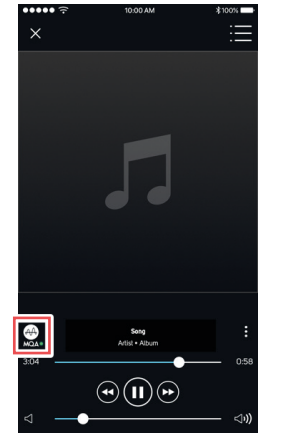

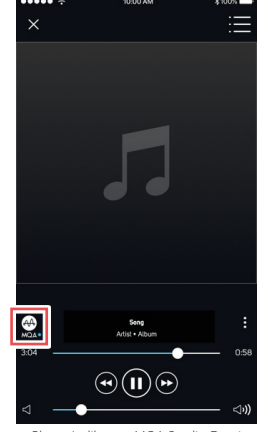

Grüner Indikator - Original MOA-Datei Blauer Indikator - MOA Studio-Date

MQA® ist ein Warenzeichen von MQA Limited.

#### NUTZEN SIE DAS VOLLE POTENTIAL IHRES M33

Laden Sie die "BluOS Controller"-App von den jeweiligen App Stores mit Apple iOS-Geräten (iPad, iPhone und iPod), Android-Geräten, Kindle Fire und Windows- oder Mac-Desktops herunter.

Starten Sie die "BluOS Controller"- App und nutzen Sie die schnelle und einfache Einzelsuche-Discovery-Funktion für Ihre Streaming-Musikdienste, Internet-Radiosender, vernetzten Musiksammlungen und Favoriten.

Besuchen Sie **[support.bluesound.com](https://support.bluesound.com)** für weitere Informationen über Anweisungen zur Einrichtung und zum Betrieb Ihres M33.

# BEDIENUNG

#### **VERWENDEN DER HTRM 2-FERNBEDIENUNG**

<span id="page-16-0"></span>Die NAD HTRM 2 - die eigentlich acht Fernbedienungen in einer einzigen darstellt - ist sofort nach dem Auspacken für die Bedienung des M33 bereit. Mit jeder der 8 Geräteauswahltasten im oberen Bereich der Fernbedienung kann eine neue "Seite" mit Fernbedienungscodes zur Übertragung mit den anderen Tasten aufgerufen werden. Sie können auf eine oder alle dieser Tasten die Codes von jeder Infrarot-Fernbedienungskomponente anlernen, unabhängig von der Marke.

Die logischste Vorgehensweise ist es, die Codes Ihres BD-Player auf die [BD-] Device Selector- ("Geräteauswahl-") "Seite", die Codes Ihres Fernseher auf die [TV-]"Seite" usw. zu legen, aber dafür gibt es kein zwingendes Schema: Sie können auf jede beliebige Taste einer beliebigen Seite beliebige Befehle anlernen lassen (siehe nachstehend "Anlernen von Codes anderer Fernbedienungen").

Die HTRM 2 enthält bereits einen komplett programmierten Befehlssatz für die M33 auf ihrer Geräteauswahlseite [AMP] und eine Befehlssammlung zur Bedienung der meisten CD-, BD- oder DAC-Player der Marke NAD-Geräte auf den entsprechenden Geräteauswahl-"Seiten". Diese Standardbefehle sind permanent gespeichert, d. h. auch wenn Sie an deren Stelle neue Befehle auf der HTRM 2 programmieren, bleiben die ursprünglichen Befehle aus der Bibliothek erhalten und können einfach wiederhergestellt werden, wenn Sie später ein NAD-Gerät zu Ihrem System hinzufügen (siehe nachstehend "Löschmodus").

Hinweis: Für die Verwendung mit dem M33 muss auf der HTRM 2 [AMP]-Seite keine Neuprogrammierung von Tasten vorgenommen werden. Damit der HTRM 2 jedoch Ihre spezifischen NAD-Markenkomponenten steuern kann, müssen Sie möglicherweise eine oder mehrere verschiedene Code-Bibliotheken laden (siehe nachstehend "Laden von Code-Bibliotheken").

#### STEUERUNG DER M33

Die HTRM 2 ist in zwei Hauptbereiche geteilt. Die acht Geräteauswahltasten oben – [AMP], [MP], [TV] usw. – ordnen die restlichen Tasten der Fernbedienung einer Befehls-"Seite" zu mit der ein bestimmtes Gerät gesteuert werden kann. Eine Geräteauswahltaste bestimmt nur, welches Gerät von der HTRM 2 bedient wird, sie dient nicht der Ausführung einer Funktion am M33. Alle verbleibenden Tasten sind Funktionstasten, die Steuercodes von praktisch jeder Infrarot-Fernbedienung "lernen" können. Dadurch ist es möglich, die Codes Ihrer Geräte unabhängig von der Gerätemarke auf die HTRM 2 zu übernehmen.

Allerdings ist die HTRM 2 bereits zur Bedienung des M33 vorprogrammiert. Alle Funktionstasten auf der [AMP] Geräteauswahl-"Seite" führen Funktionen des M33 aus. Die HTRM 2 kann über die Seiten [CD], [BD], [DAC] und [CUSTOM] auch viele andere NAD-Geräte steuern.

Wichtiger Hinweis: Bestimmte HTRM 2-Tasten führen je nach ausgewählter Geräteauswahl-"Seite" verschiedene Funktionen aus.

#### ANLERNEN VON CODES ANDERER FERNBEDIENUNGEN

Legen Sie zunächst die HTRM 2 und die andere Fernbedienung so gegenüber, dass ihre Infrarot-Fenster im Abstand von ca. 5 cm gegenüber liegen.

- **1** Aktivieren Sie den Lernmodus: Halten Sie auf der HTRM 2 gleichzeitig die Geräteauswahltaste und die [RES]-Taste 3 Sekunden lang gedrückt, bis die LED "Learn" (zwischen den ON- und OFF-Tasten der HTRM 2) im grünen Dauerlicht leuchtet.
- **2** Drücken Sie die Funktionstaste der HTRM 2, die den Befehl aufnehmen soll; die Lern-LED leuchtet gelb.
- **3** Drücken Sie die Funktionstaste auf der Quellen-Fernbedienung: Die LED "Learn" der HTRM 2 flackert eine oder zwei Sekunden lang gelb und leuchtet dann wieder im grünen Dauerlicht. Der Befehl wurde übertragen.
- **4** Drücken Sie die Geräteauswahltaste der HTRM 2 erneut, um den Lernmodus zu verlassen.

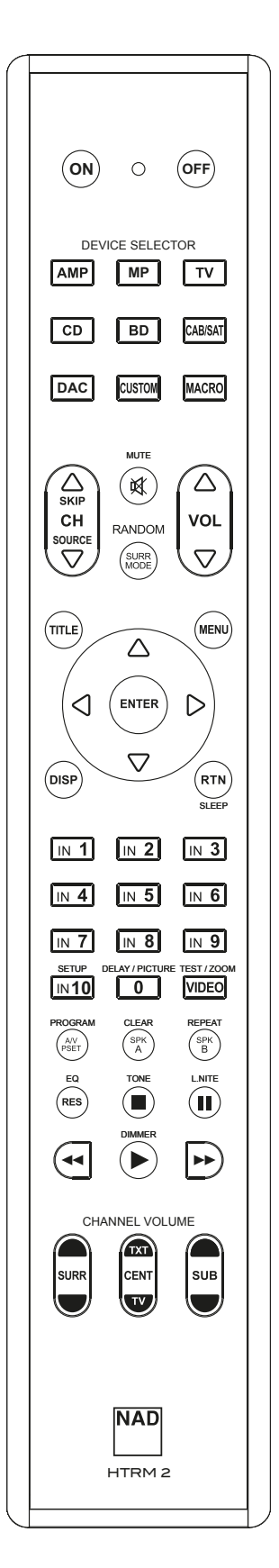

# <span id="page-17-0"></span>**VERWENDEN DER HTRM 2-FERNBEDIENUNG**

Wenn die Learn-LED nicht gelb blinkt, müssen Sie möglicherweise den Abstand zwischen den Fernbedienungen verändern. Leuchtet die LED "Learn" rot statt grün, wurde der Befehl der Original-Fernbedienung nicht gelernt.

#### **Beispiel:** Lernen von "BD Pause"

Positionieren Sie die HTRM 2 und die Fernbedienung Ihres BD-Players gegenüberliegend wie oben beschrieben.

- **1** Halten Sie auf der HTRM 2 die Taste [BD] und [RES] gleichzeitig gedrückt, bis die LED "Learn" im grünen Dauerlicht leuchtet
- **2** Drücken Sie auf der HRTM 2 die Pause-Taste [ II ] ; die LED "Learn" leuchtet gelb.
- **3** Halten Sie die entsprechende Pause-Taste der Fernbedienung Ihres BD-Players gedrückt; die LED "Learn" des HTRM 2 leuchtet im grünen Dauerlicht. Der Befehl wurde übertragen.
- **4** Drücken Sie [BD] erneut, um den Lernmodus zu verlassen

#### **HINWEISE**

- *• Auch die Tasten der GERÄTEAUSWAHL (DEVICE SELECTOR) können zum Lernen eines Befehls konfiguriert werden.*
- *• Halten Sie eine konfigurierte GERÄTEAUSWAHL mindestens 2 Sekunden lang gedrückt, um eine Funktion auszuführen, die der spezifischen GERÄTEAUSWAHL-Taste zugeordnet ist.*
- *• Ein kurzes Drücken einer konfigurierten GERÄTEAUSWAHL wechselt das aktive Gerät.*

#### **OPERATION ABBRECHEN**

Durch vorzeitiges Drücken der aktiven Geräteauswahltaste können Sie den Lernvorgang abbrechen. Die LED "Learn" leuchtet dann rot.

#### PUNCH THROUGH

Mit der "Punch Through"-Funktion der HTRM 2 können Sie eine Funktionstaste einer Geräteauswahl-"Seite" auch auf einer anderen erhalten, so dass z. B. die AMP-Funktion [SURR MODE] selbst dann den M33 steuert, wenn die Geräteauswahlseite des BD aktiv ist.

#### **HINWEIS**

*Die Tasten [VOL ∆/* $\triangledown$ *] der HTRM 2 sind für alle Geräteauswahlseiten als Punch-Through vorprogrammiert: [VOL* R/T*] steuert unabhängig vom aktuell ausgewählten Gerät die Master-Lautstärke des M33. Die Kanal-Lautstärke-Tasten [SURR] [CENTER] und [SUB] sind ebenfalls als Punch-Through vorprogrammiert.*

#### **PUNCH THROUGH (DURCHSCHALTUNG) PROGRAMMIEREN**

- **1** Aktivieren Sie den Lern-Modus und drücken Sie die gewählte Taste, zu der durchgeschaltet werden soll.
- **2** Drücken Sie die Geräteauswahltaste des Zielgeräts zweimal. Die Status-LED leuchtet grün.
- **3** Drücken Sie die Gerätewahltaste erneut, um den Lernmodus zu beenden.

Beispiel: Durchschalten der Taste AMP [SURR MODE] zur BD-"Seite"

- **1** Halten Sie auf der HTRM 2 die Taste [BD] und [RES] gleichzeitig gedrückt, bis die LED "Learn" im grünen Dauerlicht leuchtet.
- 2 Drücken Sie [SURR MODE]; die LED "Learn" leuchtet gelb.
- **3** Drücken Sie zweimal [AMP]; die LED "Learn" leuchtet grün.
- **4** Drücken Sie [BD] erneut, um den Lernmodus zu verlassen

#### KOPIEREN EINES BEFEHLS VON EINER ANDEREN TASTE

Sie können einen Befehl von jeder beliebigen HTRM 2-Taste auf eine andere Taste kopieren.

#### **KOPIEREN EINER TASTENFUNKTION**

- **1** Rufen Sie den Lern-Modus auf.
- **2** Drücken Sie die Taste, auf die eine andere Taste kopiert werden soll. Die LED "Learn" leuchtet stetig gelb.
- **3** Wenn sich die zu kopierende Taste in einer anderen "Seite" befindet, drücken Sie zuerst die entsprechende Geräteauswahltaste und dann die zu kopierende Taste. Die LED "Learn" leuchtet stetig grün.
- **4** Drücken Sie die Geräteauswahltaste erneut, um den Lernmodus zu verlassen.

Beispiel: Kopieren des Pausenbefehls von der CD-Taste auf die AMP [ **II** ]-Taste

- **1** Drücken Sie auf der HTRM 2 die Tasten [AMP] und [RES] gleichzeitig, bis die LED "Learn" im grünen Dauerlicht leuchtet.
- **2** Drücken Sie Pause [ **II** ]; bis das LED "Learn" gelb wird.
- **3** Drücken Sie [CD]; drücken Sie Pause [ **II** ]; das LED "Learn LED" leuchtet grün.
- 4 Drücken Sie [AMP] erneut, um den "Learn"-Modus zu verlassen.

#### **HINWEIS**

*Die Kopier- und Punch-Through-Funktionen sind ähnlich. Wenn Sie jedoch einen Befehl kopieren und danach löschen oder den Originalbefehl (Quellentaste) überschreiben, bleibt der ursprüngliche Befehl der Taste, auf die kopiert worden ist, unverändert. Wenn Sie auf einen Befehl durchschalten und dann die Originaltaste löschen oder überschreiben, ändert sich auch die durchgeschaltete Funktion entsprechend.*

#### MAKRO-BEFEHLE

Ein "Makro"-Befehl ist eine Reihe von zwei oder mehr Remote-Codes, die automatisch durch einen einzigen Tastendruck ausgeführt werden. Mit einem Makro können Sie einfache Befehlssequenzen automatisieren, wie z. B. "BD-Player einschalten und danach PLAY drücken". Sie können aber auch ein umfangreiches Makro zusammenstellen, um ein ganzes System einzuschalten, das Wiedergabegerät und den Hörmodus auszuwählen und gleich mit der Wiedergabe zu beginnen - und auch das alles mit nur einem einzigen Tastendruck. Jede DEVICE SELECTOR- und Funktionstaste des HTRM 2 können in einem Makro gespeichert werden

#### **HINWEIS**

*Makros sind unabhängig vom aktuell ausgewählten Gerät.*

#### **AUFZEICHNEN VON MAKROS**

- **1** Halten Sie 3 Sekunden lang gleichzeitig die Taste [MACRO] und die HTRM 2-Funktionstaste, der Sie das Makro zuordnen möchten, gedrückt, bis die Status-LED grün leuchtet. Die Makrotaste leuchtet ebenfalls auf.
- **2** Drücken Sie nacheinander die Funktionstasten, die im Makro gespeichert werden sollen.
- **3** Achten Sie darauf, zuerst die erforderliche Geräteauswahltaste für jede Funktion zu drücken (während der Makroaufzeichnung können Sie die Geräte wechseln so oft Sie wollen). So können Sie Makros erstellen, die Befehle aus mehr als einer Geräteauswahlseite enthalten.
- **4** Wenn Sie mit der Eingabe der Befehlssequenz fertig sind, drücken Sie zum Speichern des Makros die Taste [MACRO] erneut; die LED "Learn" und die Taste [MACRO] erlöschen.

### **VERWENDEN DER HTRM 2-FERNBEDIENUNG**

<span id="page-18-0"></span>**Beispiel:** Aufzeichnen eines Makros für die Taste [0], um den M33 einzuschalten.

- **1** Wählen Sie "Input 1" (Source 1) und starten Sie die Wiedergabe auf dem unter Source ("Signalquelle") 1 angeschlossenen Gerät (wie am BD-Player)
- **2** Halten Sie auf der HTRM 2 die Taste [MACRO] und [0] (numerisch Null) gleichzeitig gedrückt, bis die LED "Learn" dauerhaft grün leuchtet.
- **3** Drücken Sie [AMP]; drücken Sie [ON]; drücken Sie [1] ("Input oder Source 1"); drücken Sie [BD]; drücken Sie [ $\blacktriangleright$ ] (Play) - die LED "Learn" blinkt nach jedem Schritt.
- **4** Drücken Sie die Taste [MACRO] erneut, um den Makroaufzeichnungsmodus zu beenden.

Zum Löschen eines Makros führen Sie die o. g. Schritte ohne Eingabe von Funktionen durch.

#### **HINWEIS**

*In einem Makro können bis zu 64 Befehlsschritte gespeichert werden. Wenn Sie diese Zahl überschreiten, wird das Makro automatisch gespeichert, nachdem der 64ste Befehl hinzugefügt wurde.*

#### **AUSFÜHREN VON MAKROS**

- **1** Drücken Sie kurz [MACRO]; die Tastenbeleuchtung leuchtet 5 Sekunden lang auf. Während sie noch leuchtet, drücken Sie eine Taste auf der HTRM 2, auf der zuvor ein Makro gespeichert wurde
- **2** Das entsprechende Makro wird ausgeführt; bei jedem ausgeführten Schritt blinkt die "übergeordnete" Gerätauswahl-Taste kurz auf.
- **3** Wenn die Ausführung beendet ist, erlischt die Beleuchtung der [MACRO]-Taste.

Durch Drücken einer beliebigen anderen Taste auf der HTRM 2 während des Ausführens eines Makros wird das Makro abgebrochen. Denken Sie daran, dass Sie die HTRM 2 so halten müssen, dass der Infrarot-Sender die Zielgeräte aktivieren kann

#### **HINWEIS**

*Wenn ein Makro ausgeführt wird, wird automatisch eine Verzögerung von 1 Sekunde zwischen den Befehlen eingefügt. Wenn Sie zwischen bestimmten Befehlen mehr als eine Sekunde Verzögerung benötigen - um beispielsweise ein Gerät vollständig einschalten*  zu können - können Sie "leere" Schritte in das Makro aufnehmen, *indem Sie die Geräteauswahl-"Seiten" ändern, ohne die eigentlichen Befehlsfunktionen einzugeben.*

#### TASTENBELEUCHTUNGS-TIMEOUT

Die Tastenbeleuchtung der HTRM 2 kann so eingestellt werden, dass sie 0 - 9 Sekunden lang eingeschaltet bleibt Der Standardwert beträgt 2 Sekunden.

#### **TASTENBELEUCHTUNGS-TIMEOUT EINSTELLEN**

- **1** Halten Sie gleichzeitig 3 Sekunden lang die Taste [DISP] und die Zifferntaste [0-9] gedrückt, wobei die Ziffer der gewünschten Leuchtdauer entspricht;
- **2** Zur Bestätigung der neuen Einstellung blinkt die LED "Learn" zweimal.
- **3** Bei einer Einstellung von Null ist die Tastenbeleuchtung deaktiviert.

#### **HINWEISE**

- *• Die Tastenbeleuchtung wird durch das Drücken jeder beliebigen Taste der HTRM 2 aktiviert.*
- *• Wenn die HTRM 2 eine Bewegung erkennt, wird die Tastenbeleuchtung aktiviert, ohne dass eine Taste gedrückt werden muss. Die HTRM 2 wird ebenfalls durch ihre Bewegen aktiviert.*
- *• Die Tastenbeleuchtung ist der größte Verbraucher der Batterien der HTRM 2. Eine kürzere Zeitüberschreitung der Tastenbeleuchtung verlängert die Lebensdauer der Batterie beträchtlich; Wenn Sie sie ganz ausschalten (auf 0 Sekunden einstellen), wird sie noch weiter verlängert.*

#### KONFIGURATION DER TASTENBELEUCHTUNG

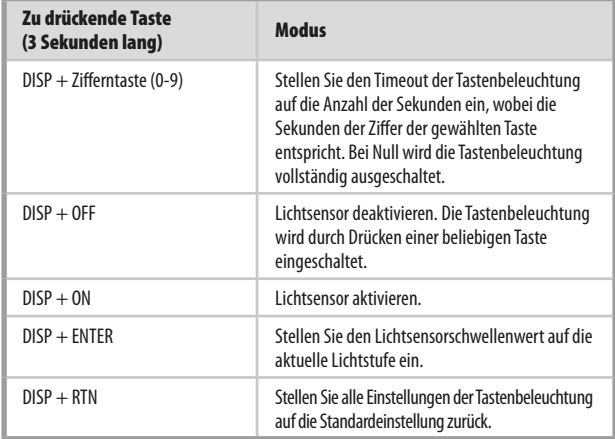

#### FACTORY RESET (WERKSRÜCKSETZUNG)

Die HTRM 2 kann in den Werkszustand zurückgesetzt werden, wobei alle gelernten Befehle, kopierten und durchgeschalteten (Punch Through-) Tasten, Makros und andere Einstellungen gelöscht und alle Tasten auf die vorprogrammierten Bibliotheksbefehle zurückgesetzt werden.

#### **WERKSRÜCKSETZUNG DURCHFÜHREN**

- **1** Halten Sie die Tasten [ON] und [RTN] der HTRM 2 gleichzeitig 10 Sekunden lang gedrückt. Die LED "Learn" beginnt grün zu blinken.
- **2** Lassen Sie die Tasten [ON] und [RTN] los, bevor das zweite Blinken abgeschlossen ist; Die LED "Learn" leuchtet rot und zeigt damit an, dass die Fernbedienung zurückgesetzt wurde.

#### **HINWEIS**

*Sie müssen die Tasten [ON] und [RTN] loslassen, bevor das zweite Blinken erlischt, sonst wird die Fernbedienung nicht zurückgesetzt. Sollte dies der Fall sein, wiederholen Sie den gesamten Vorgang.*

#### **LÖSCHMODUS**

Die HTRM 2 kann gelernte, kopierte und "Standard-Bibliotheksbefehle" auf jeder beliebigen Taste speichern. Die Standard-Bibliotheksbefehle sind die vorprogrammierten NAD-Codes wie z. B. die systemeigenen M33-Befehle auf der [AMP]-Seite.

Sie können Befehle löschen, indem Sie auf jeder Taste auf den Standard-Bibliotheksbefehl zurückgehen, wobei gelernte Befehle, "durchgestanzte" Funktionen und kopierte Tasten entfernt werden.

#### **HINWEIS**

*Die Standardbibliotheksbefehle können nicht gelöscht werden.*

# <span id="page-19-0"></span>BEDIENUNG

# **VERWENDEN DER HTRM 2-FERNBEDIENUNG**

#### **AUFRUFEN DES LÖSCHMODUS**

- **1** Halten Sie die Geräteauswahltaste der gewünschten Taste und die Taste [RTN] 3 Sekunden lang gleichzeitig gedrückt, bis die LED "Learn" grün leuchtet.
- **2** Drücken Sie die Funktionstaste, deren Befehl Sie löschen möchten; die "Learn" LED blinkt; die Anzahl der Male zeigt an, welche Art von Funktion aktiv geworden ist - siehe Tabelle unten.
- **3** Drücken Sie die aktive Geräteauswahltaste erneut, um den Löschmodus zu verlassen.

#### **HINWEIS**

*Sie können mehrere Funktionstastenbefehle auf derselben Geräteauswahl-"Seite" löschen. Um mehr als eine Seite der Geräteauswahl-"Seite" zu löschen, müssen Sie den Löschmodus verlassen und die gewünschte Seite erneut aufrufen.*

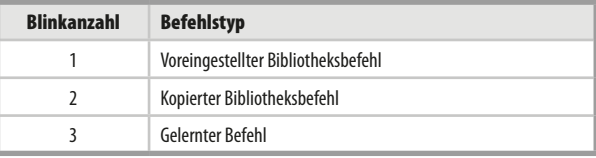

#### LADEN VON CODE-BIBLIOTHEKEN

Der HTRM 2 kann für jede Geräteauswahl-"Seite" verschiedene Standard-NAD-Code-Bibliotheken speichern. Enthält die ursprüngliche Standardbibliothek keine Befehle zur Steuerung Ihres NAD CD-, BD- oder DVD-Players oder anderer Geräte, führen Sie die folgenden Schritte aus, um den Bibliothekscode zu ändern.

- **1** Stellen Sie zunächst sicher, dass das Gerät, das Sie mit der HTRM 2 steuern möchten, eingesteckt und eingeschaltet ist ("ON", nicht nur im Standby).
- **2** Um in den Bibliotheksmodus der HTRM 2 zu gelangen, halten Sie gleichzeitig 3 Sekunden lang sowohl die gewünschte DEVICE SELECTOR-Taste als auch die Taste [A/V PSET] gedrückt, bis die "Learn"-LED grün leuchtet.
- **3** Halten Sie ddie HTRM 2 auf das Gerät gerichtet, geben Sie die erste entsprechende dreistellige Code-Bibliotheksnummer aus der Tabelle unten ein und drücken Sie dann [OFF].
- **4** Drücken Sie [OFF]. Wenn die Komponente ausgeschaltet wird, drücken Sie [ENTER], um die Code-Bibliotheksnummer zu akzeptieren und den Bibliotheksmodus zu verlassen.
- **5** Wenn sich das Gerät nicht ausschaltet, geben Sie die nächste dreistellige Code-Bibliotheksnummer aus der Tabelle ein.
- **6** Wenn Sie die richtige Nummer eingeben, schaltet sich das Gerät aus; drücken Sie [ENTER], um die Code-Bibliotheksnummer anzunehmen und den Bibliotheksmodus zu verlassen.

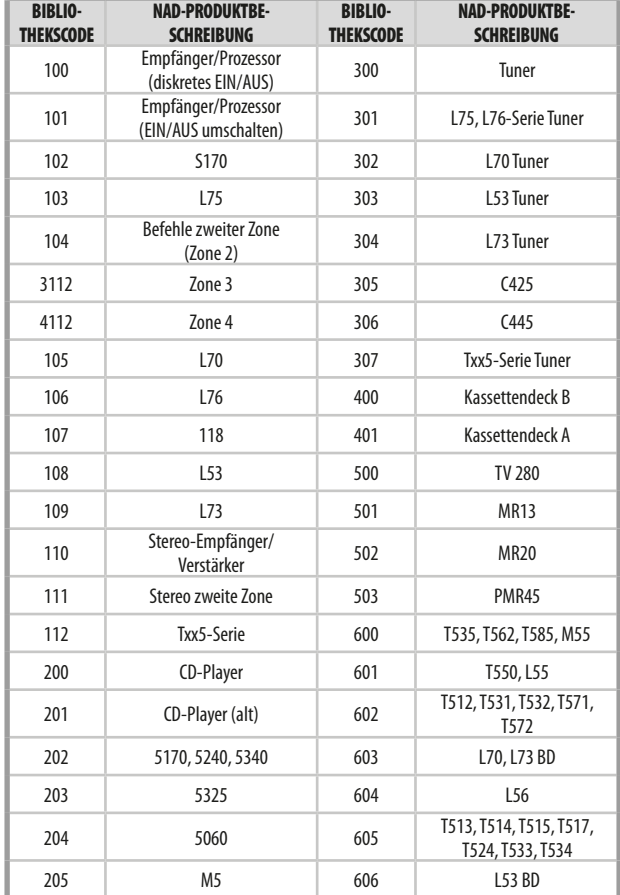

# **VERWENDEN DER HTRM 2-FERNBEDIENUNG**

#### <span id="page-20-0"></span>**SUCHMODUS**

Falls kein Code aus der Tabelle funktioniert, schalten Sie die Komponente ein und versuchen Sie die "Such"-Methode wie folgt:

- **1** Rufen Sie den Bibliotheksmodus auf, indem Sie gleichzeitig die gewünschte DEVICE SELECTOR-Taste und die [A/V-PSET]-Taste 3 Sekunden lang gedrückt halten, bis die LED "Learn" grün leuchtet.
- **2** Halten Sie die [△] oder [∇])-Taste der HTRM 2 gedrückt. Die Fernbedienung durchläuft alle verfügbaren Codes mit einer Geschwindigkeit von etwa 1 Kommando pro Sekunde.
- **3** Wenn sich das Gerät ausschaltet, lassen Sie die Cursortaste los.
- **4** Drücken Sie [ENTER], um die Code-Bibliotheksnummer zu anzunehmen und den Bibliotheksmodus zu verlassen.
- **5** Probieren Sie ein paar Steuerbefehle aus. Sollten Sie über die erforderliche Code-Bibliothek hinausgegangen sind, gehen Sie erneut in den Bibliotheksmodus und verwenden Sie die Cursor-Taste, um wieder dorthin zurückzukehren.

#### **HINWEIS**

*Es ist möglich, dass der Suchmodus Code-Bibliotheken findet, die zumindest teilweise mit Komponenten anderer Marken (nicht NAD) arbeiten. Wir können jedoch nur die Vollständigkeit oder Genauigkeit von NAD-Code-Bibliotheken gewährleisten. Wir unterstützen nicht den Betrieb der HTRM 2 mit Komponenten anderer Marken.*

#### ÜBERPRÜFEN DER NUMMER DER CODE-BIBLIOTHEK

- **1** Rufen Sie den Bibliotheksmodus auf, indem Sie gleichzeitig die gewünschte DEVICE SELECTOR-Taste und die [A/V-PSET]-Taste 3 Sekunden lang gedrückt halten, bis die LED "Learn" grün leuchtet.
- **2** Drücken Sie die [DISP]-Taste.
- **3** Die HTRM 2 zeigt die aktuelle Code-Bibliothek durch Blinken der Tasten [DAC], [CUSTOM] und [MACRO] an.

Zur Anzeige der Code-Bibliothek #501 z.B. blinkt der HTRM 2 fünfmal [DAC], macht eine Pause und blinkt dann einmal [MACRO]. Sie können sich die Nummern der Code-Bibliothek Ihrer Komponenten notieren.

#### ZUSAMMENFASSUNG DER BETRIEBSARTEN DER HTRM 2

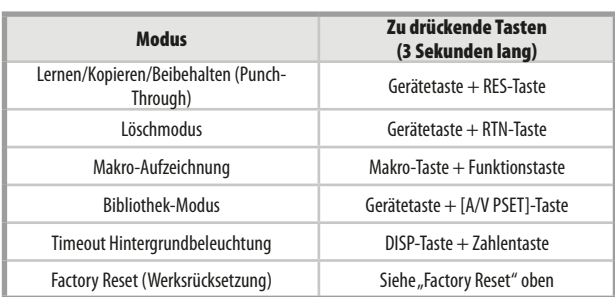

#### INSTALLATION DER BATTERIE

**1** Verwenden Sie das flache oder abgerundete Ende eines spitzen Werkzeugs und drücken Sie den Stift des Batteriefachabdeckung zum Öffnen ein.

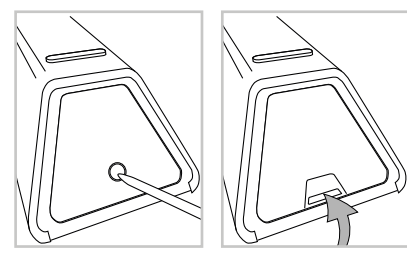

**2** Öffnen Sie die Batterieklappe.

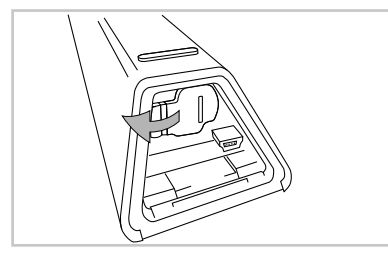

**3** Legen Sie die vier mitgelieferten AA-Batterien ein.

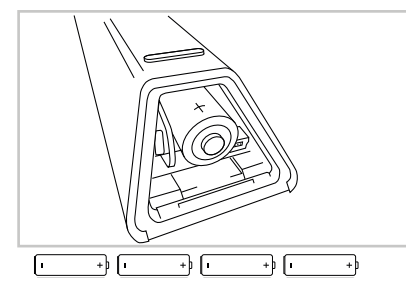

**4** Schließen Sie die Batterieklappe, indem Sie sie einrasten lassen.

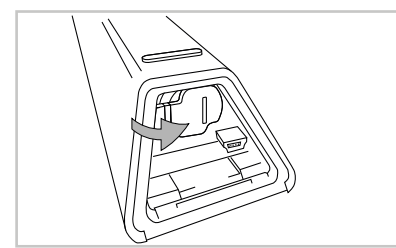

**5** Bringen Sie die Batteriefachabdeckung wieder an.

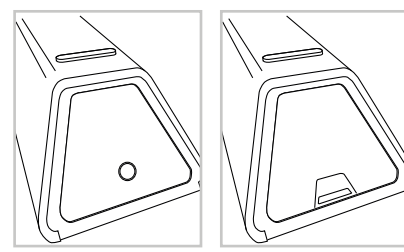

# <span id="page-21-0"></span>**REFERENZ**

# **TECHNISCHE DATEN**

Alle Daten wurden gemäß Standard IHF 202 CEA 490-AR-2008 gemessen. Der Gesamtklirrfaktor wurde mit einem AP AUX 0025-Passivfilter und AES 17-Aktivfilter gemessen.

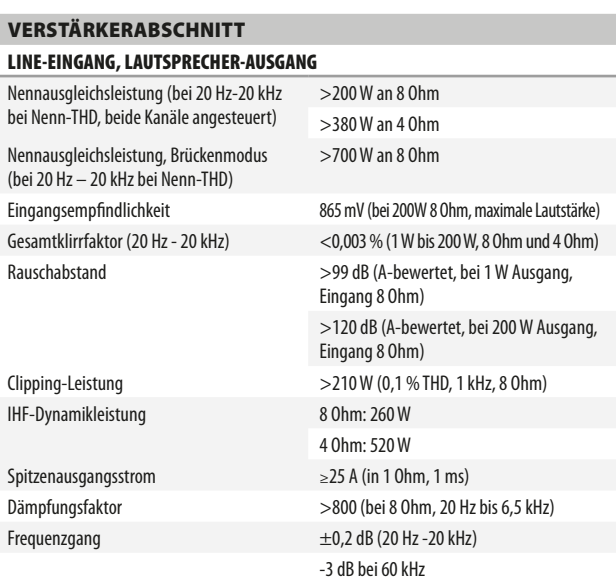

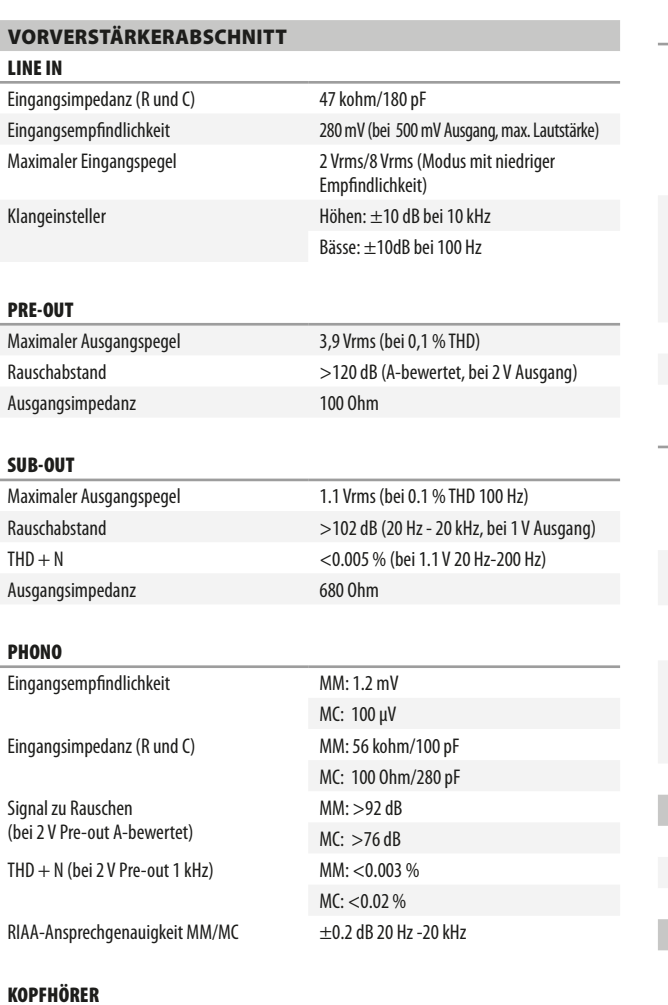

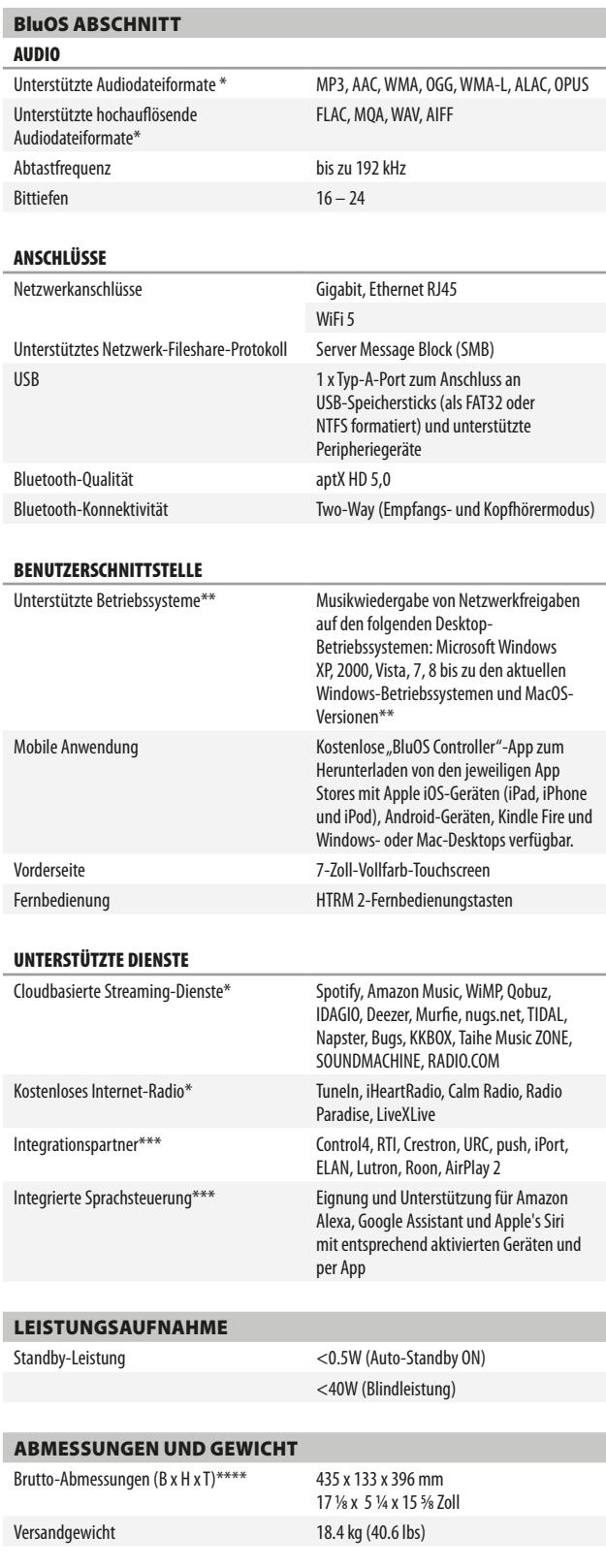

\* - Unterstützte Audiodateiformate, Cloud-Dienste und kostenloses Internet-Radio können ohne Vorankündigung geändert werden.<br>\*\* - Die Kompatibilität mit den neuesten Versionen hängt von zukünftigen Software-Updates ab.<br>\*\*\*

Ausgangsimpedanz 2.2 Ohm Ausgangsleistung >100 mW/32 Ohm

Änderungen der technischen Daten sind ohne Vorankündigung vorbehalten. Unter *[www.NADelectronics.com](http://www.NADelectronics.com)* finden Sie aktuelle Dokumentation oder Informationen über den M33.

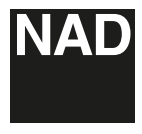

www.NADelectronics.com

#### **©2020 NAD ELECTRONICS INTERNATIONAL EINEM GESCHÄFTSBEREICH VON LENBROOK INDUSTRIES LIMITED**

Alle Rechte vorbehalten. NAD und das NAD-Logo sind Marken von NAD Electronics International, einem Geschäftsbereich von Lenbrook Industries Limited.<br>Dieses Dokument darf weisr teiling in Ganzen ohne vorherige schriftliene

M33-OM-DE-v03 - Dec 2020